# 연구장비 공동활용 지원사업 중소기업 매뉴얼

## 2017. 3 www.smtech.go.kr

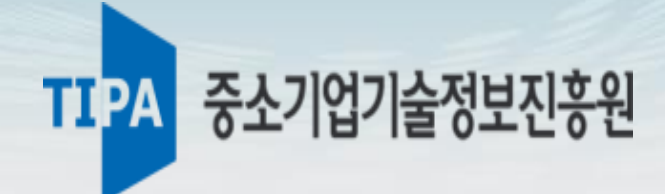

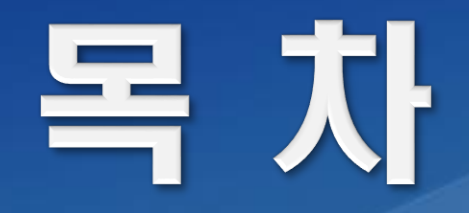

# Ⅰ. 회원가입 및 기관정보 등록

# Ⅱ. 중소기업 사업신청 방법

# Ⅲ. 바우처 구매 및 환불

## Ⅳ. 연구장비 이용신청 및 결제

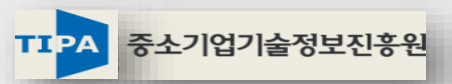

# Ⅰ. 회원가입 및 기관정보 등록

**Commander of the March 1 Main** 

# 1. 로그인 및 회원가입

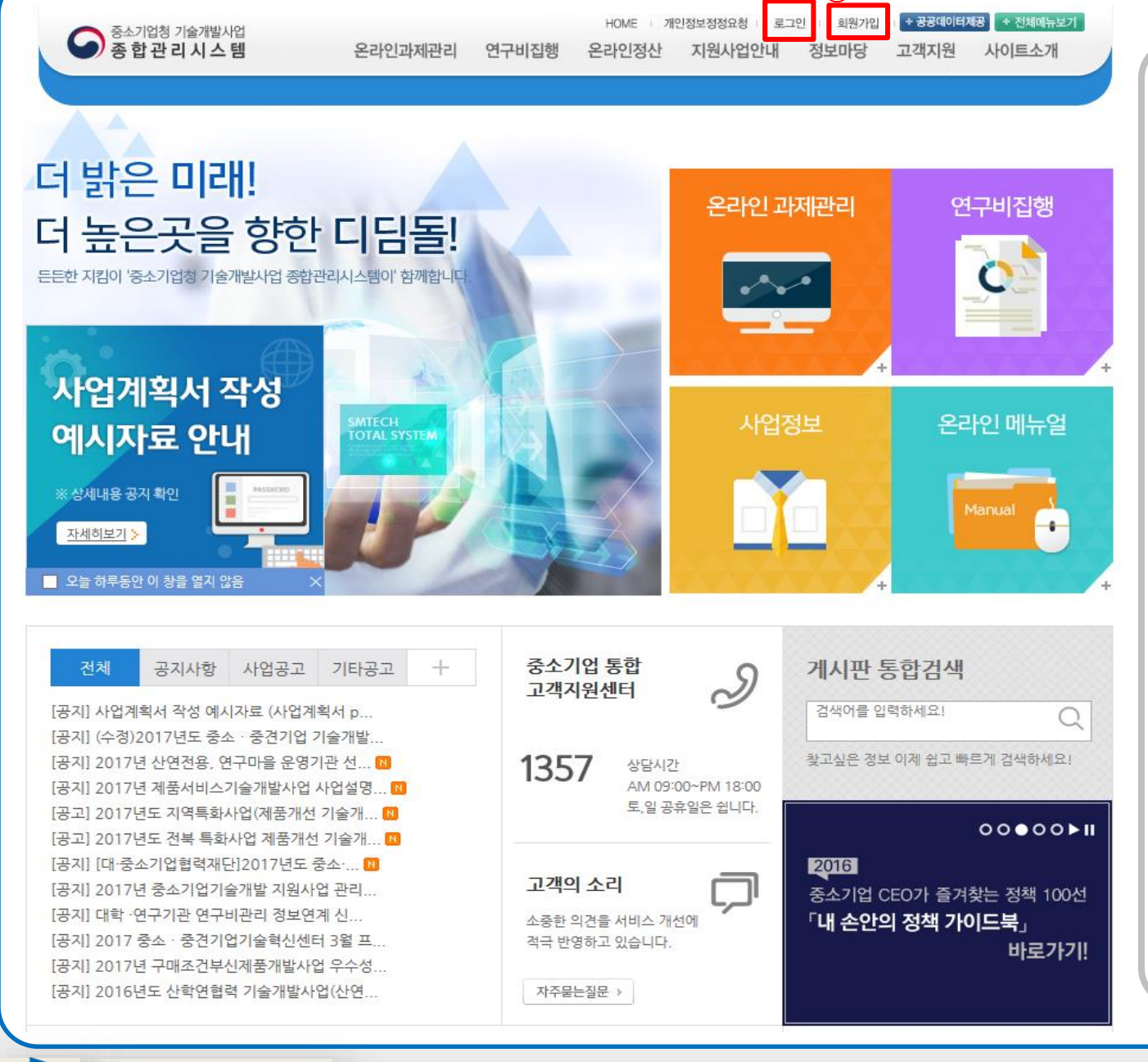

 $\mathcal{F}$ 

## 화면설명 1 회원 로그인 종합관리시스템 > 로그인 \* 화면에서 로그인 인증을 수행한다. 1. 상단로그인 버튼을 눌러 로그인 화면으로 이동한다. - 아이디, 비밀번호를 입력하여 로그인을 하거나 아이핀(i-PIN)으로 로그인 한다. 2. 미등록 회원의 경우 회원가입을 통해 대표자(또는 연구장비담당자) ID를 반드시 생성 후 과제신청 가능

## 2. 개인정보 수정

개인정보관리 마이페이지 개인신상경보 수경 및 회원탈퇴를 하실 수 있습니다 ▶ 개인화페이지 ▶ 개인정보관리 **0** > 마이페이지 > 개인정보관리 > 개인정보관리(기본) • 개인정보관리(기본) **A** 회원정보수정 - 개인정보관리(상세) ▶ 기관정보관리 ▶ 사용로그조회 한국산업기술평가관리원 회원가입 페이지입니다. 회원가입을 하시면 보다 폭넓은 정보와 맞춤형 서비스 이용이 가능합니다. ▶ 전자공지함 ▶ 평가위원 필수정보(기본정보) \* 표시는 필수 입력사항입니다. 반드시 입력해주세요. ▶ 관심사업등록 ▶ 나의질문보기 KIMJW88 \* 아이디 ▶ 정보조회 [ 비밀번호 도움말 \* 비밀변호 \* 비밀번호와 동일하게 입력하세요. \* 비밀번호 확인 <mark>△</mark> 사업체 검색 - Internet Explorer  $\triangle$ \* 성명 김종원 Kelt https://pms.keit.re.kr/reg/register.do  $\bigcirc$ 대한민국  $\sqrt{042}$   $\sqrt{0}$ 사업체 검색 \* 전화번호 말개 図  $010 \times$ \* 핸드폰 \* 사업체명으로 검색시는 (주), 주식회사 등을 빼고 상호만 입력하세요. @ 직접입력 \* 이메일 ✔ 직접입력  $\begin{pmatrix} * & 0 & 0 \ 0 & 0 & 0 \end{pmatrix}$  감색시는 다를 빼고 입력해 주세요.  $300 - 788$ 무편번호찾기 \* 주소 검색 - 사업자등록번호 ■ 사업체명이 검색되지 않을 시에는 이곳 선택정보(소속사업체정보) TEXT로 등록 하기를 이용하여 입력하시기 바랍니다. \* 사업체를 등록하시려면 사업체검색에서 조회, 선택하거나 사업체명 직접입력을 이용하세요. \* '기타'로 선택할 경우, '과제접수' 시 정보를 변경해야 하는 번거로움이 있습니다. 과학기술인등록번호 l한기술인변호 등록 <sup>|</sup> │ 과학기술인등록번호 소개│ ② 직장 업체명이 검색입력 되어있습니다 사업명을 검색해주세요. 부서 직위 --- 선택 --- $\overline{\mathbf{v}}$ 소속구분  $042$   $\vee$ **FAX**  $506 - 827$ 우편변호찾기 회사주소 --- 선택---- $\overline{\mathbf{v}}$ 계좌은행 계좌번호 ※ 반드시 본인명의의 개인계좌만 입력하시기 바랍니다. 계좌 지점명

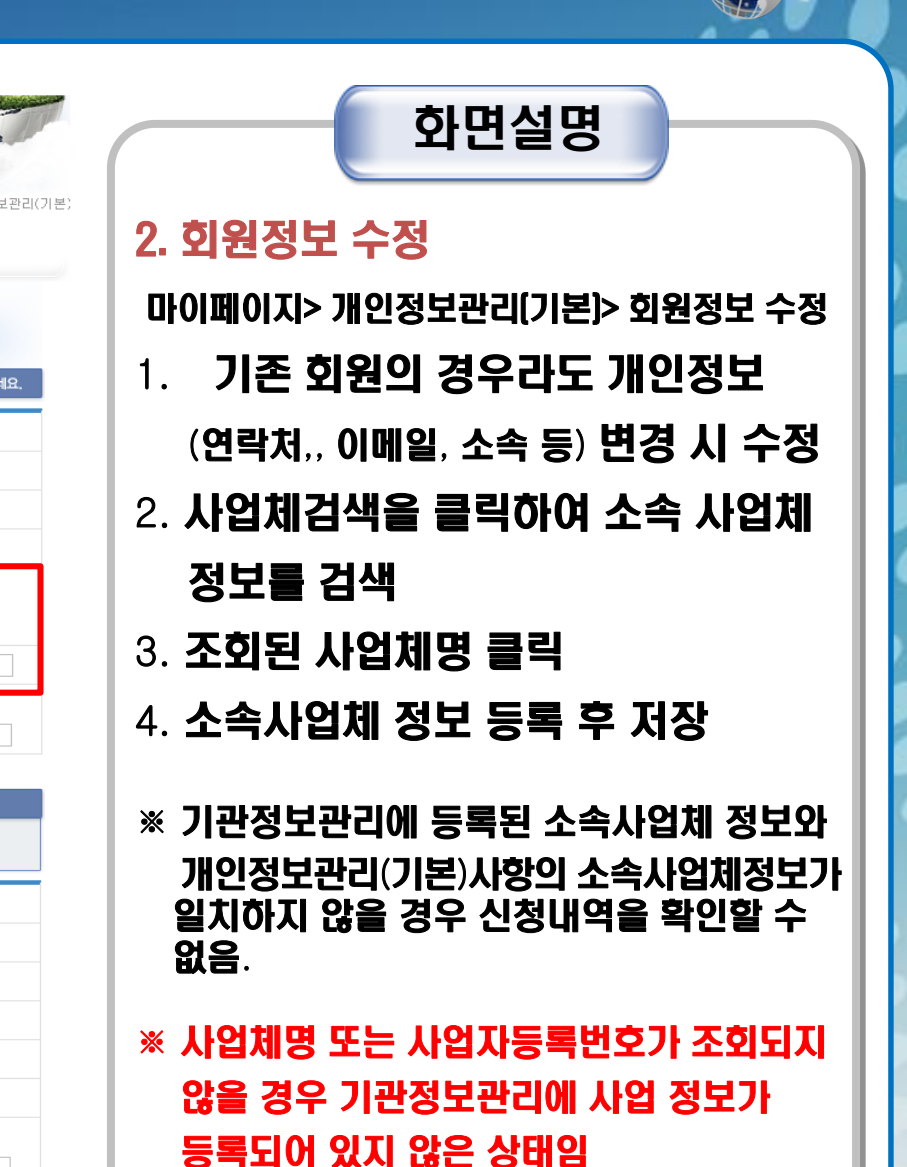

## 3. 기관정보 등록

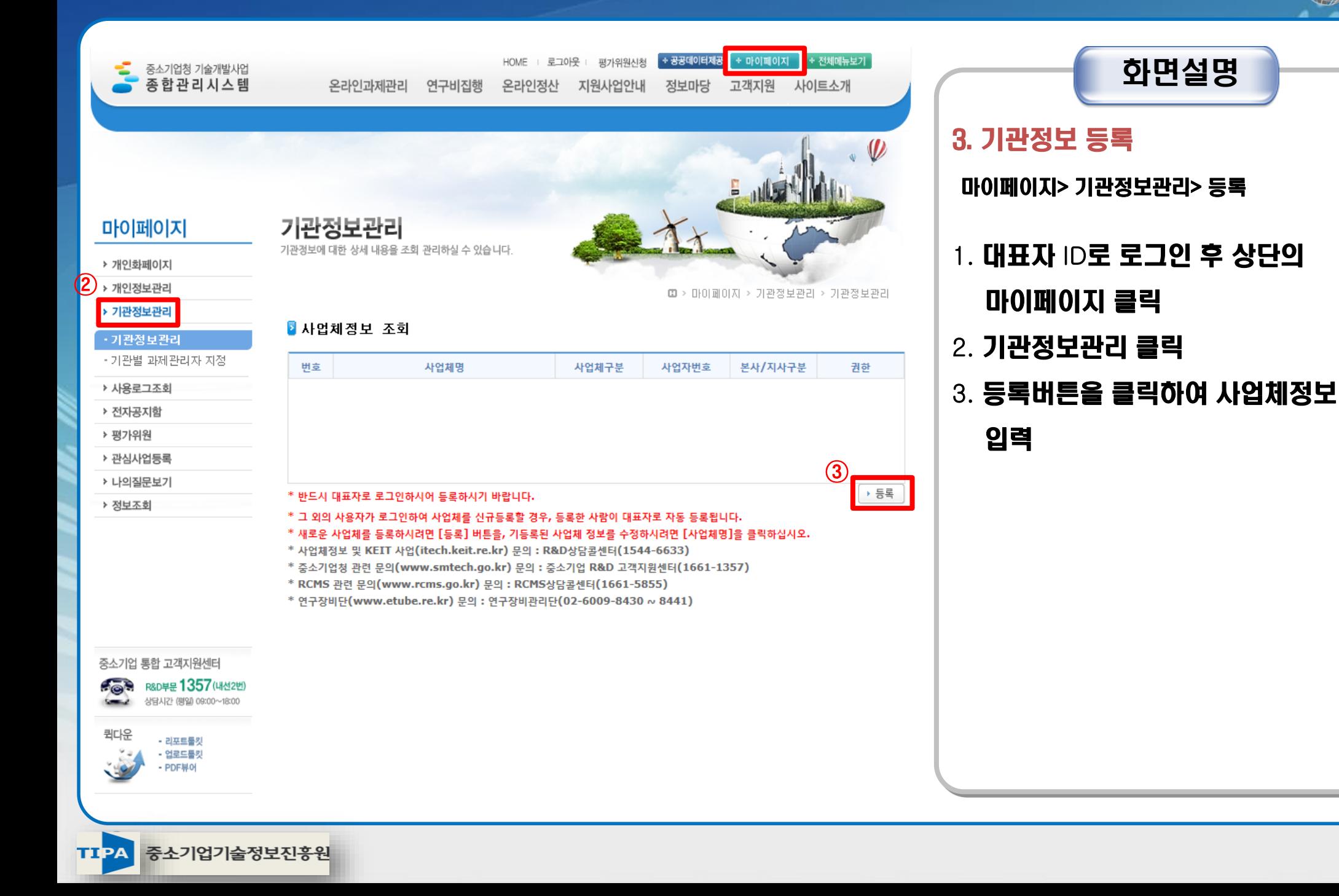

## 3-1. 기관정보 등록

인증처리

TIPA 중소기업기술정보진흥원

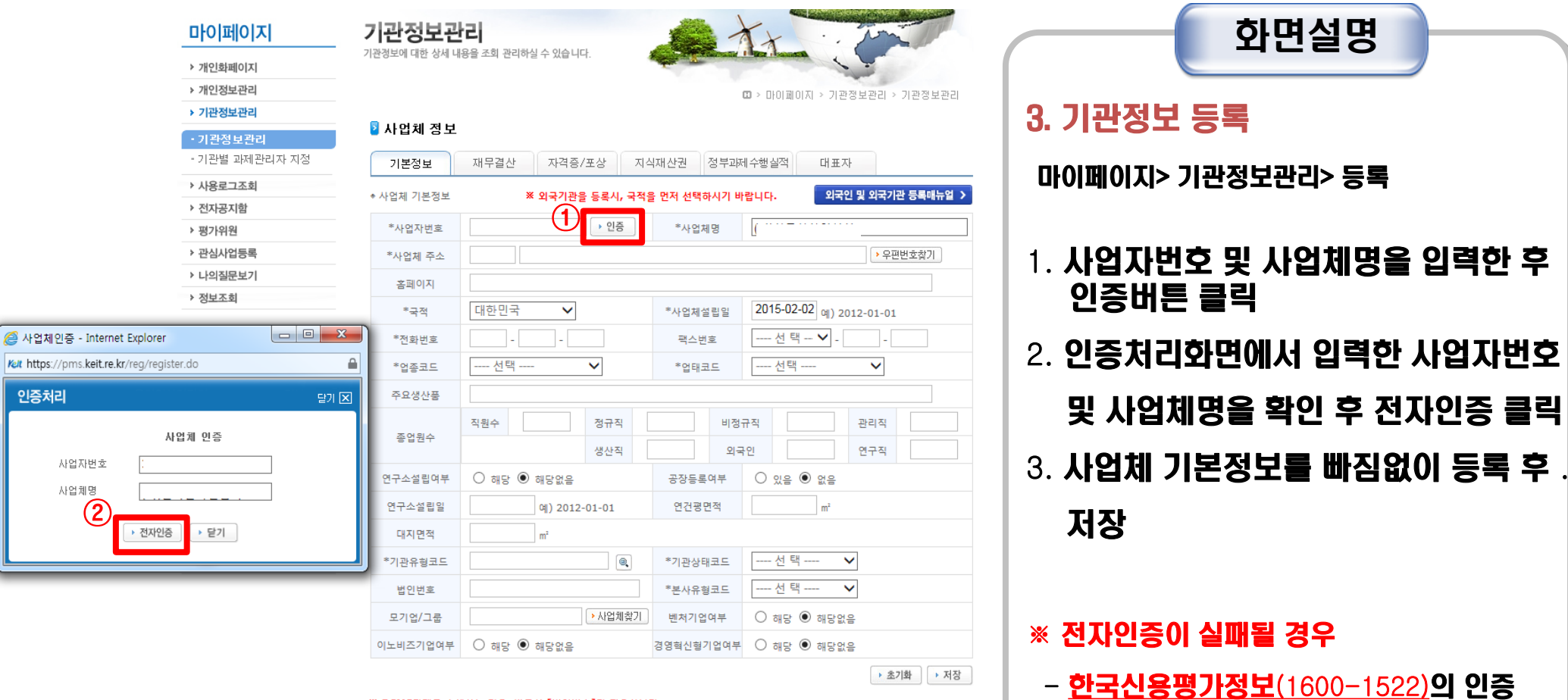

서비스를 통해 기업실명확인 후 재진행

※ RCMS과제를 수행하는 경우, 반드시 [법인번호]가 필요합니다. ※ [기관유형코드]를 통해 기술료 산정에 사용됩니다. 반드시 올바른 기업 유형을 선택하시기 바랍니다. ※ 사업자등록번호가 있음에도 불구하고, 외국기관으로 등록한 경우, 과제 협약 및 사업비 지급에 문제가 발생합니다. ※ '사업체 인증'이 되지 않는 경우, (주)한국신용평가정보(1600-1522)으로 문의바랍니다.

※ 외국기관의 업종코드 및 업태코드는 유사한 항목을 선택바랍니다.

# Ⅱ. 중소기업 사업신청 방법

**Commander of the March 1 Main** 

# 4. 중소기업 과제신청 방법

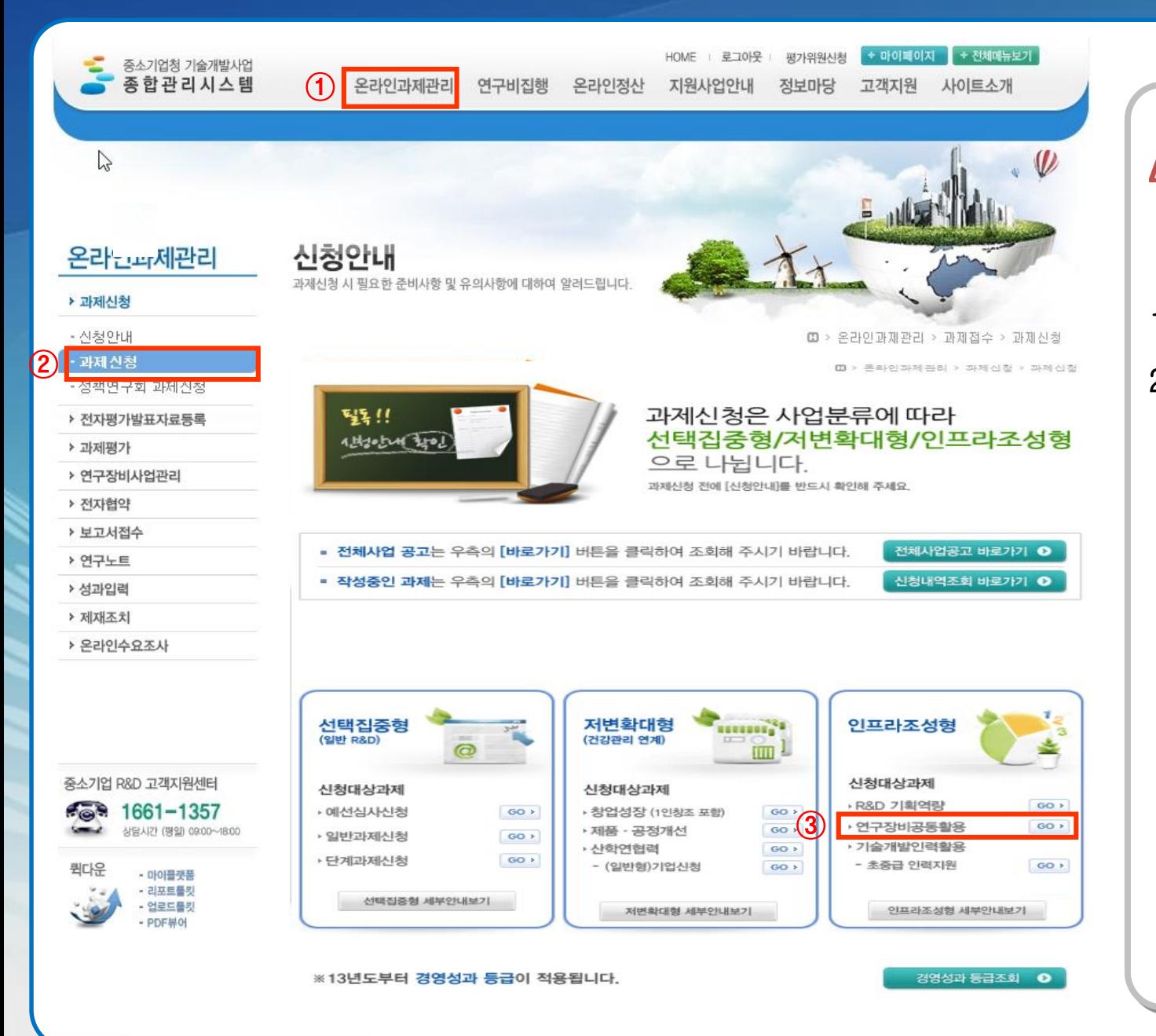

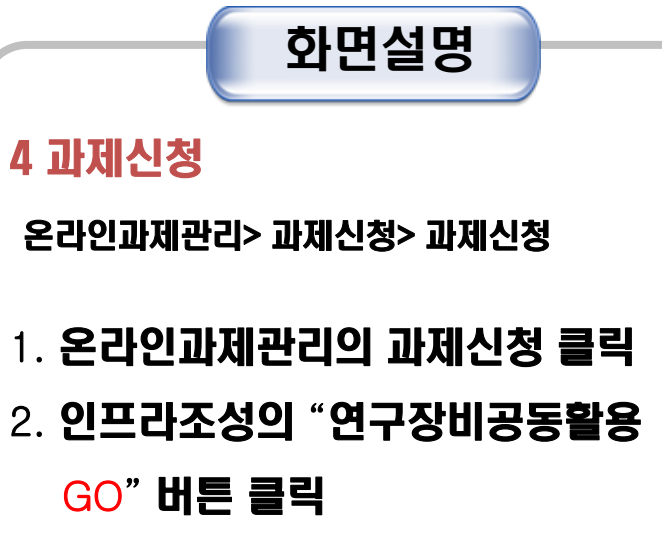

# 4-1. 중소기업 과제신청 방법

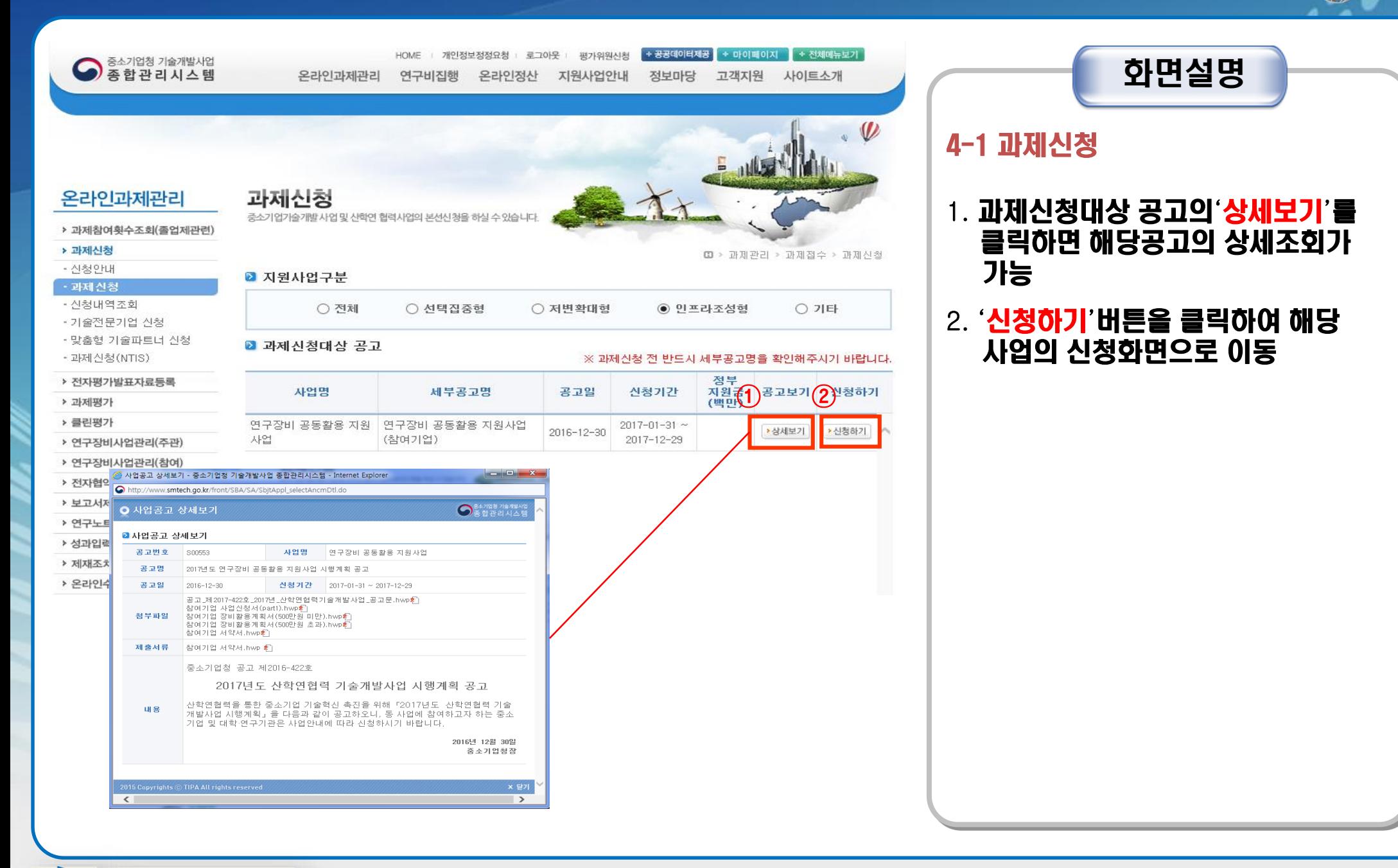

## 4-2. 중소기업 과제신청 방법

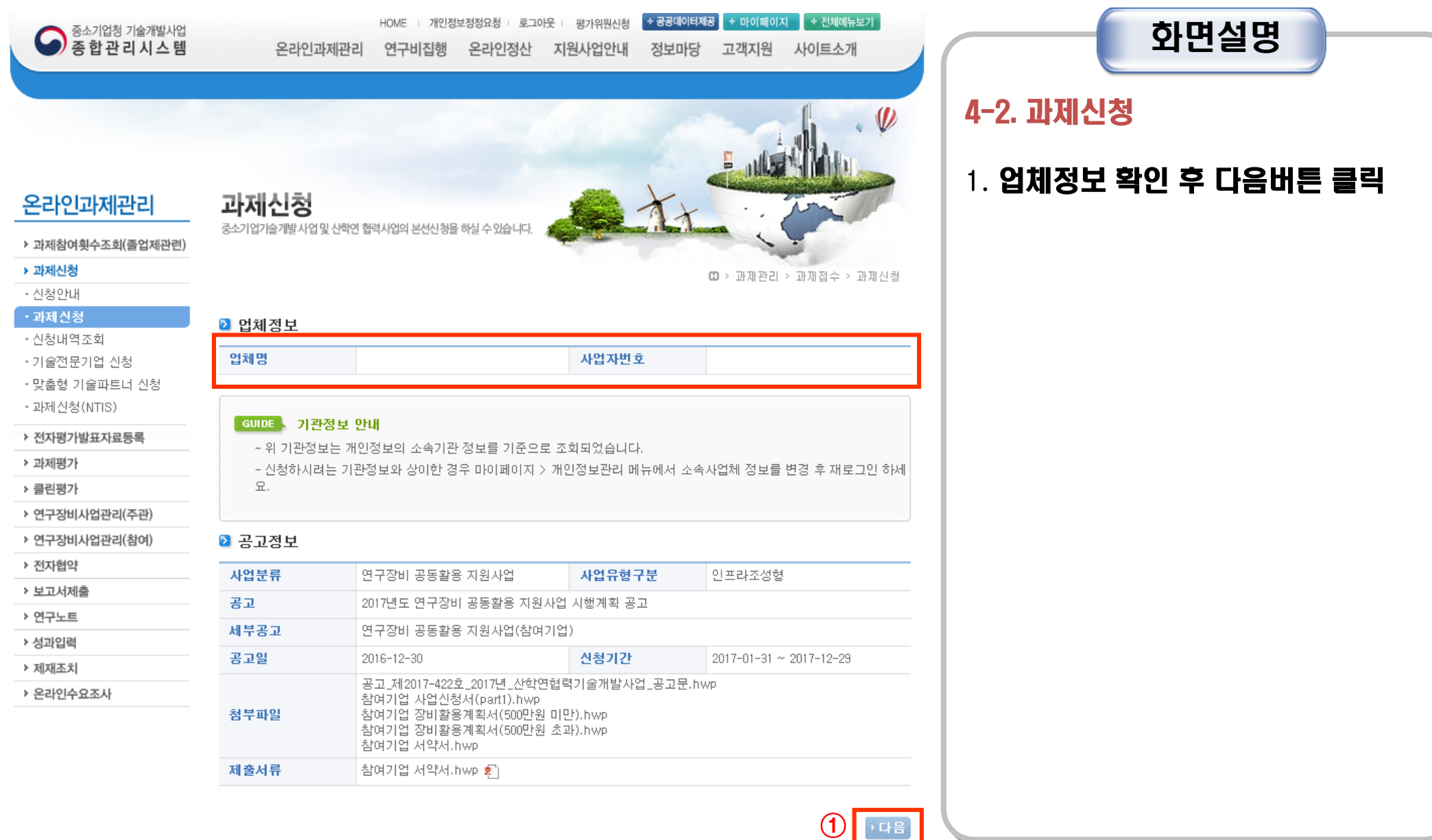

## 4-3. 중소기업 과제신청 방법

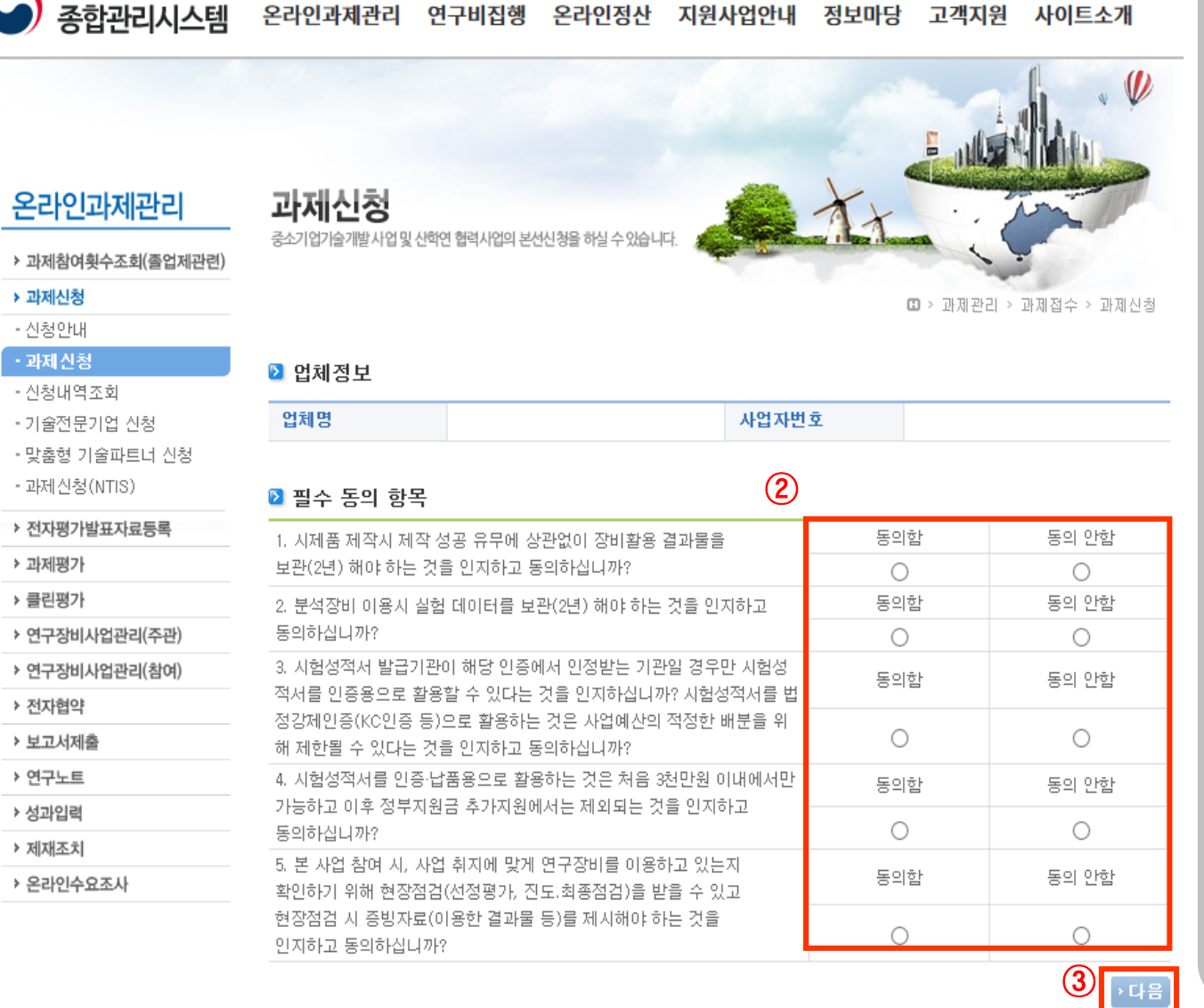

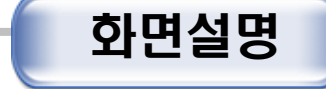

### 4-3. 과제신청

- 1. 필수 동의 항목의 문항내용을 확인 하여"동의함" 또는"동의안함"체크
- 2. 문항체크가 완료되면 다음 버튼 클릭

중소기업청 기술개발사업

Q

 $\mathbf{r}$ 

# 4-3. 중소기업 과제신청 방법

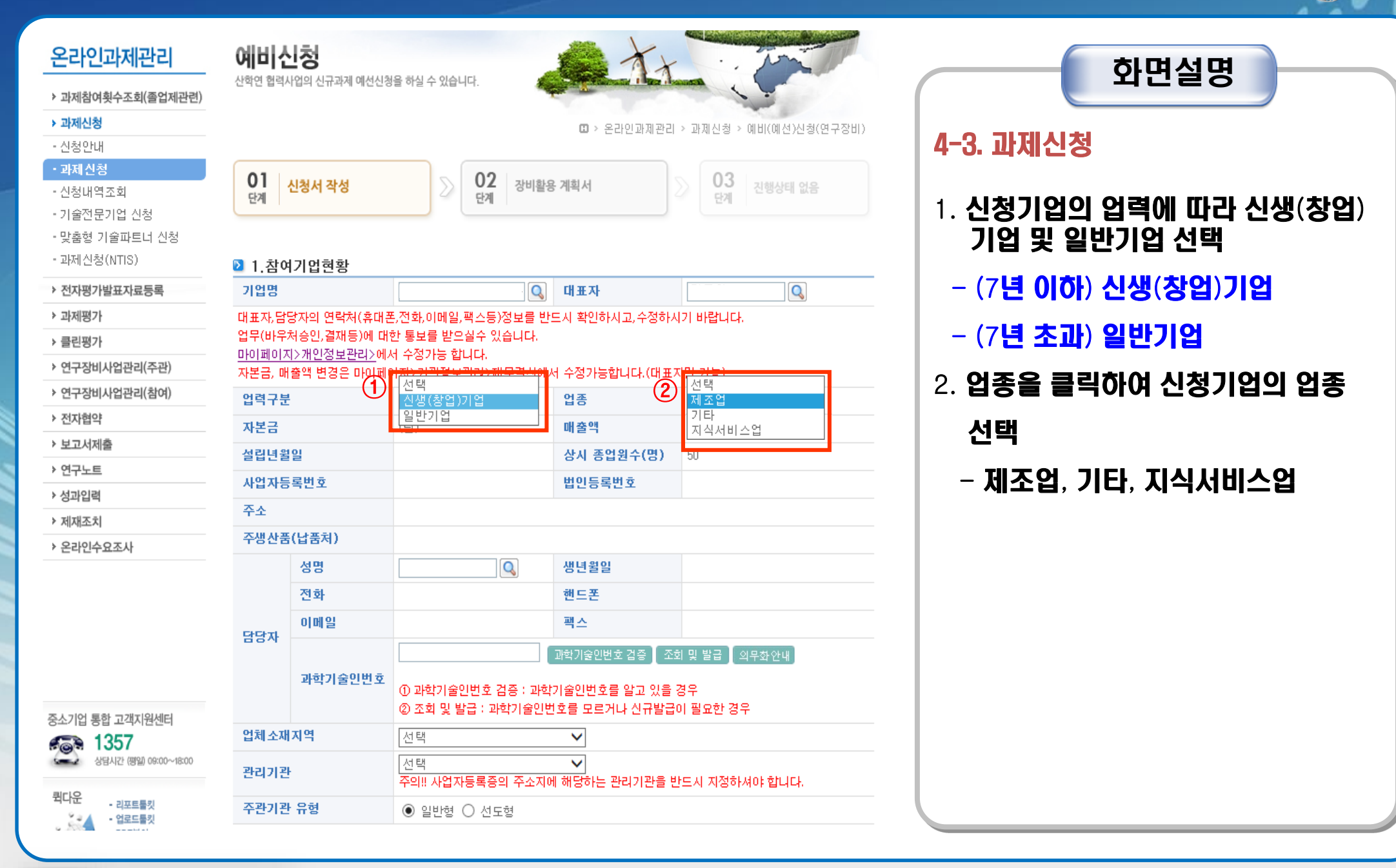

ПРА 중소기업기술정보진흥원

# 4-3. 중소기업 과제신청 방법

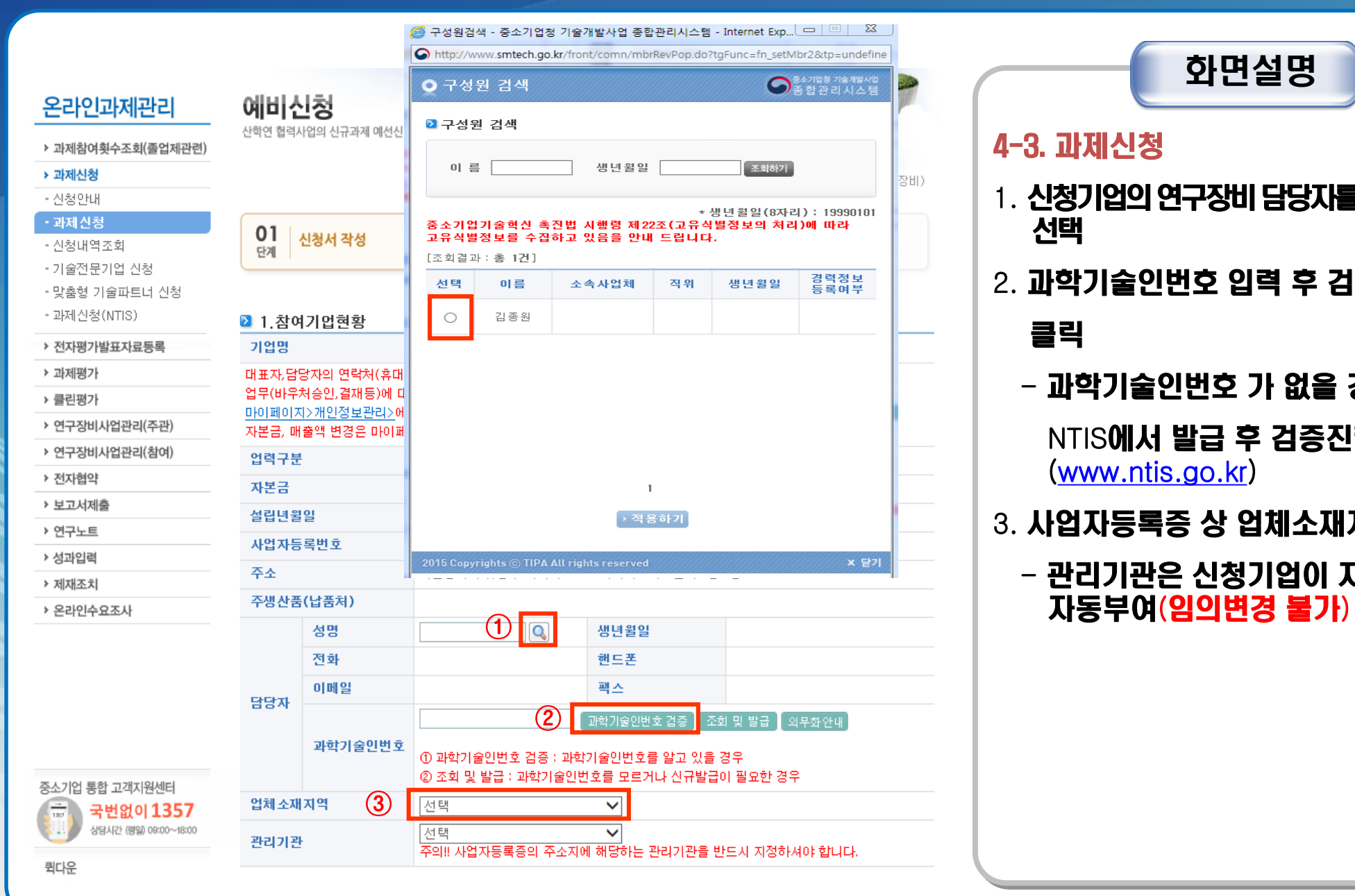

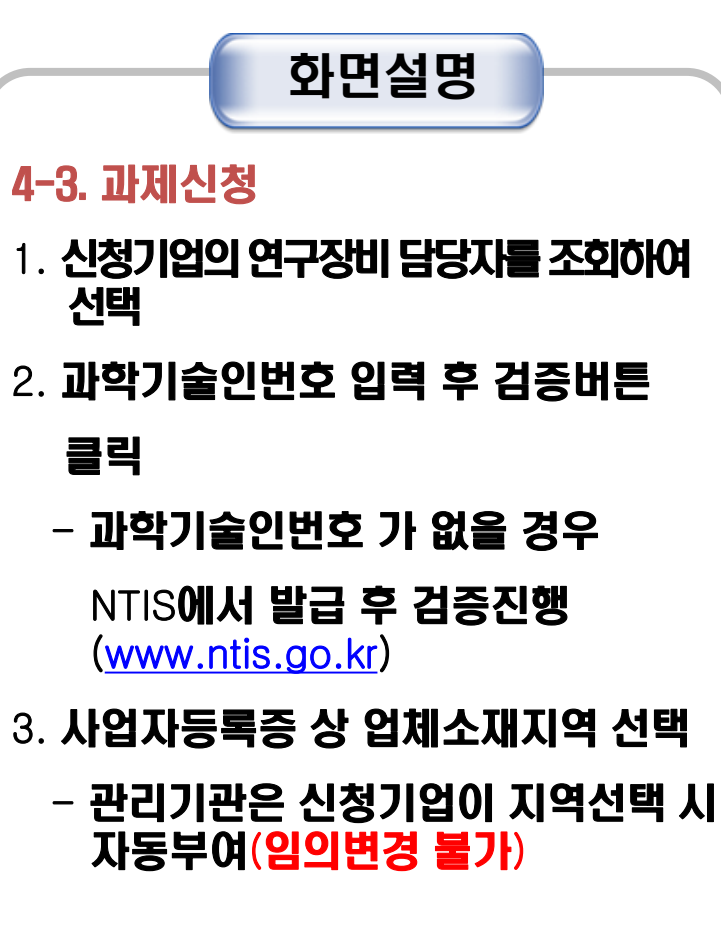

ПТРА 중소기업기술정보진흥원

TIPA 중소기업기술정보진흥원

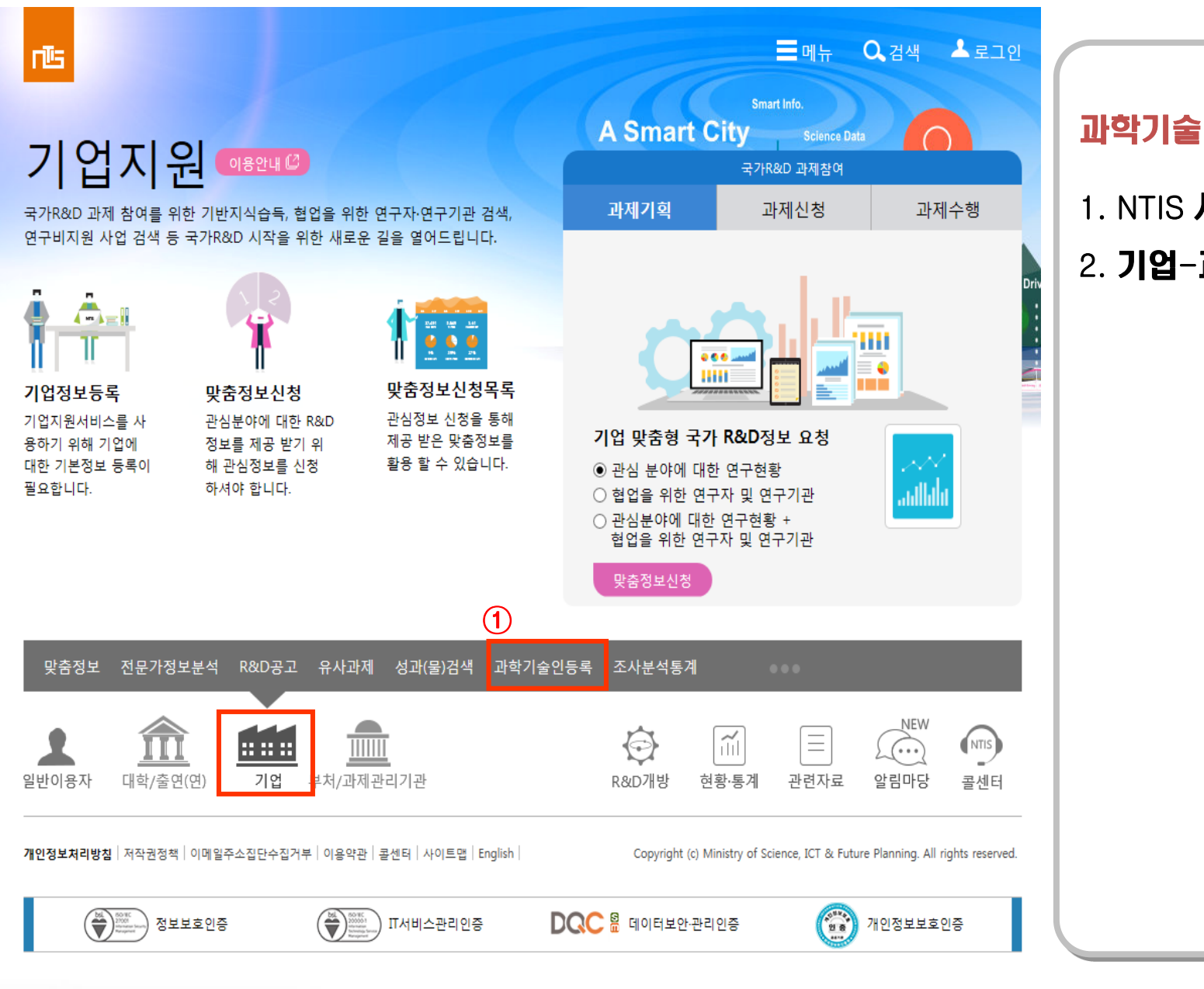

## 화면설명

### 과학기술인번호 발급방법

1. NTIS 사이트 접속(www.ntis.go.kr) 2. 기업-과학기술인등록 클릭

국가R&D사업에 참여한 연구자들의 인적사항, 논문, 연구실적 등의 정보를 제공합니다.

이력정보수정

본인정보를 업데이트하시면 각 부처

하실 수 있으며, 각 부처청의 과제관리서

비스별로 여러 번 입력하는 불편을 덜어 드립니다.

바로가기

,<br>'국가R&D참여인력정보

**Reseaccher** 

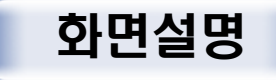

#### 과학기술인번호 발급방법

#### 1. 과학기술인등록번호 발급 선택

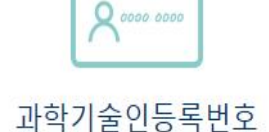

17개 부처청의 국가R&D사업에 참여하시 는 연구자의 주민등록번호를 대체합니다. 무의: 042-869-1118 asdf10202@kisti.re.kr

> ①과학기술인등록번호 발급

> > 과학기술인등록번호 조회

Issue or Verify (Foreigner)

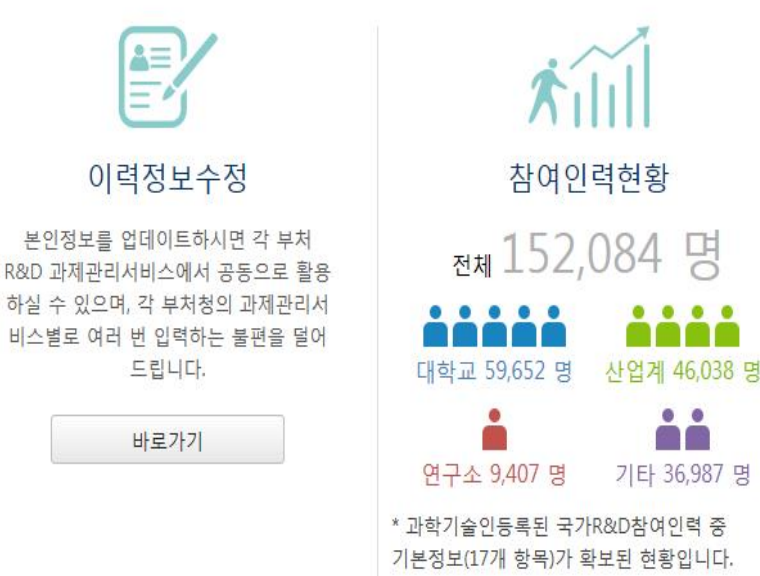

 $E$ 매뉴 Q검색 A로그인

rË

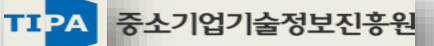

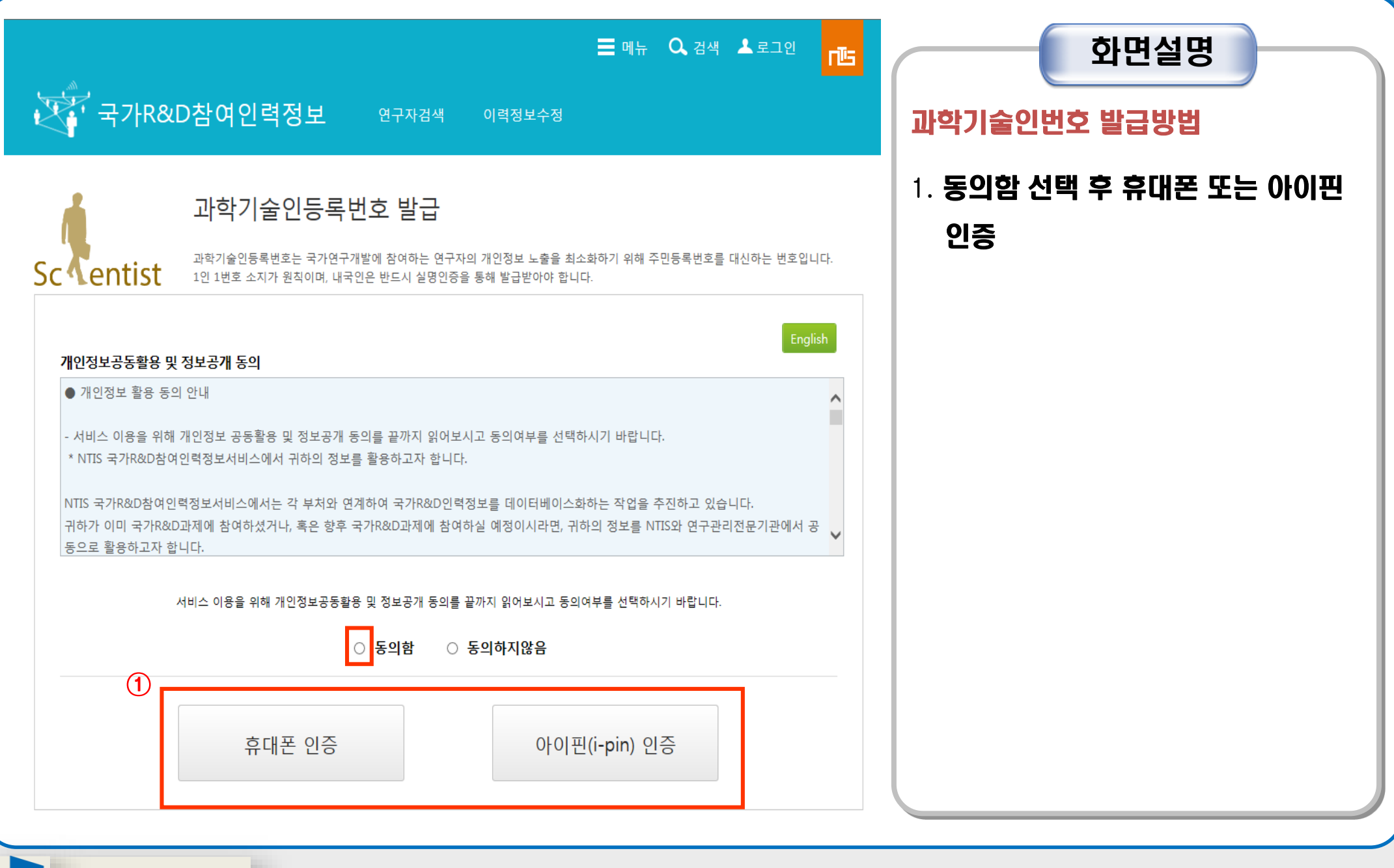

TIPA 중소기업기술정보진흥원

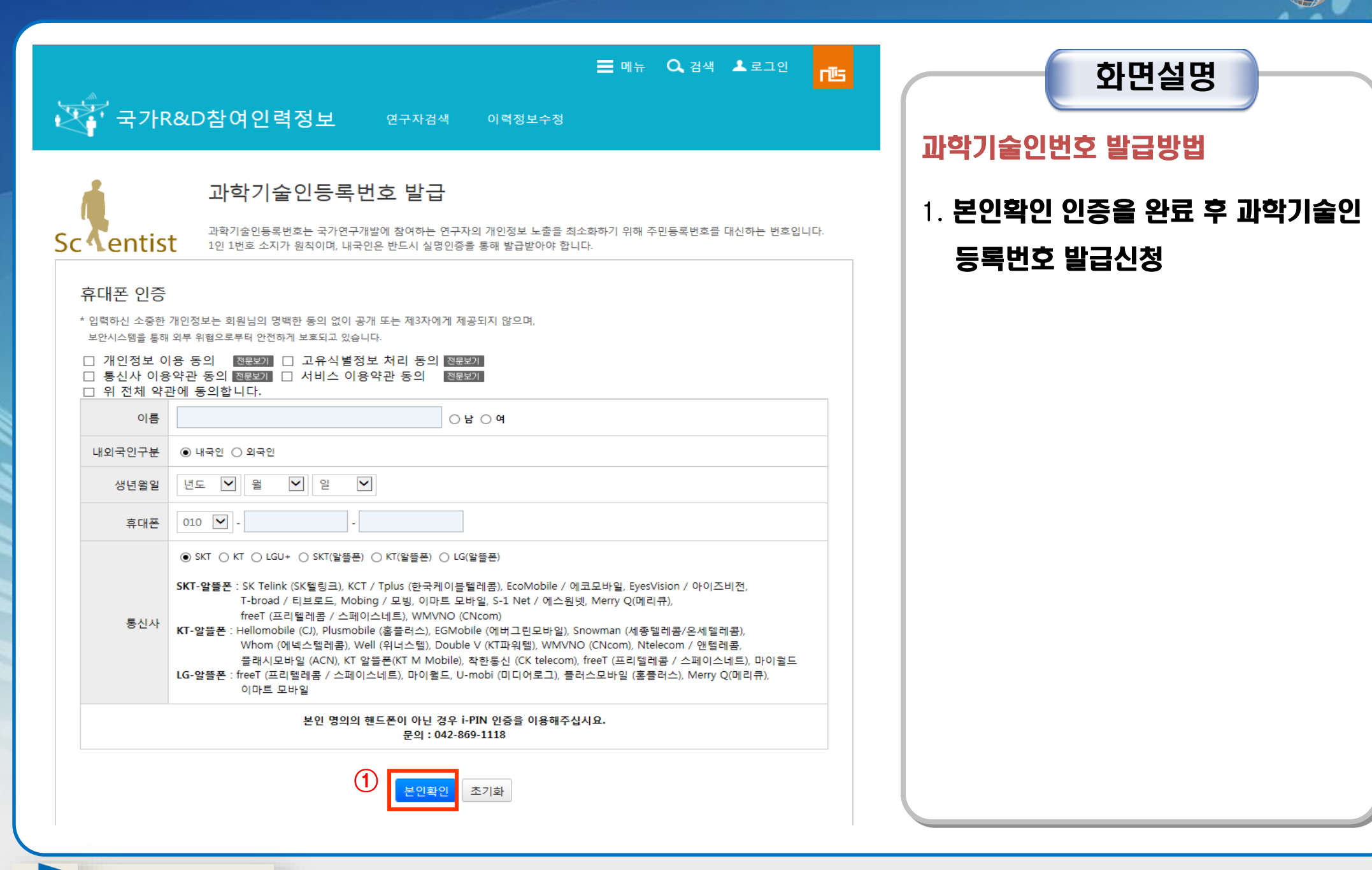

## 4-3. 과제신청(500만원 이하)

2 2 차여기언시청서

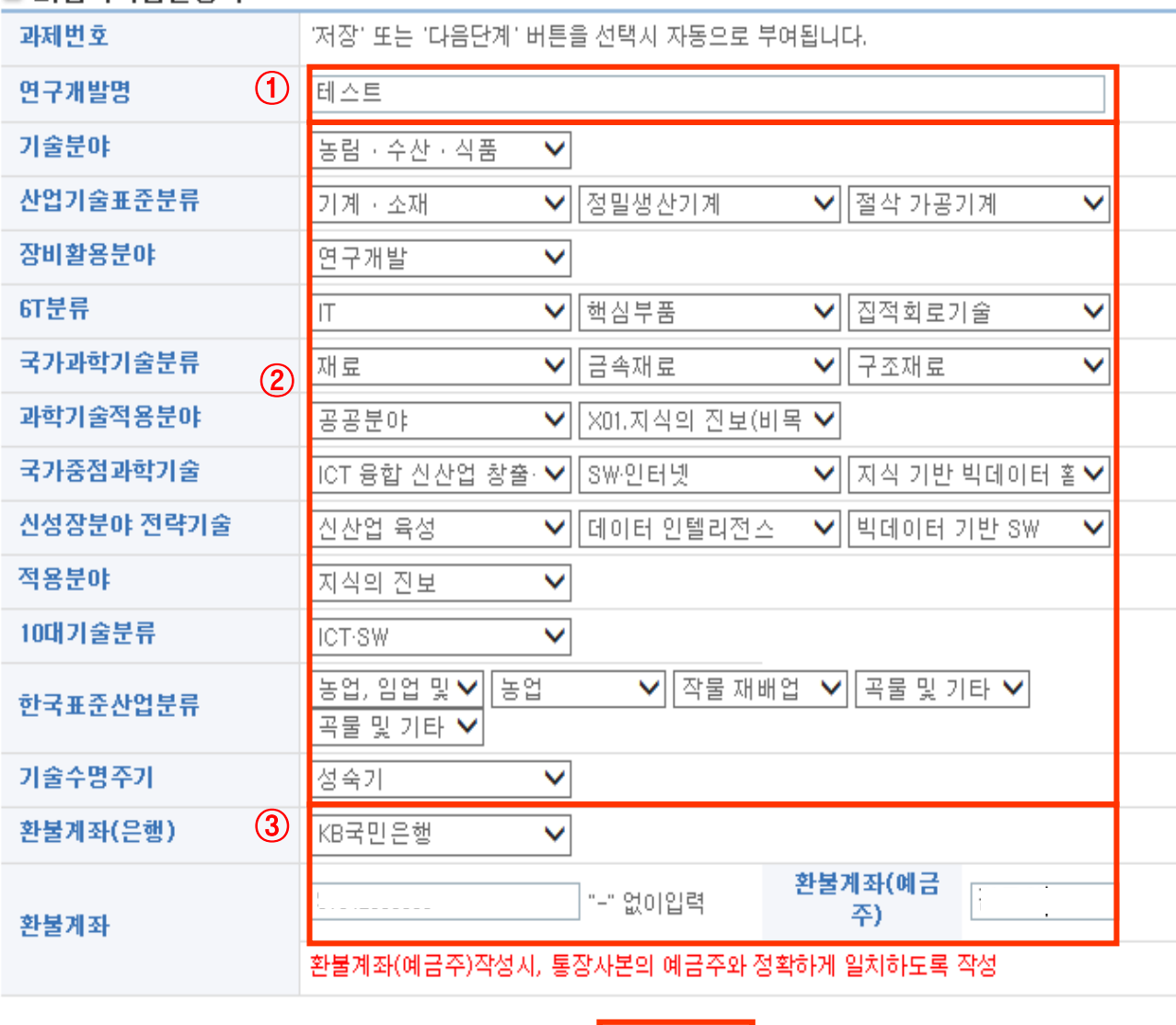

→ 저 장하기 <mark>|</mark>

▶ 다음단계

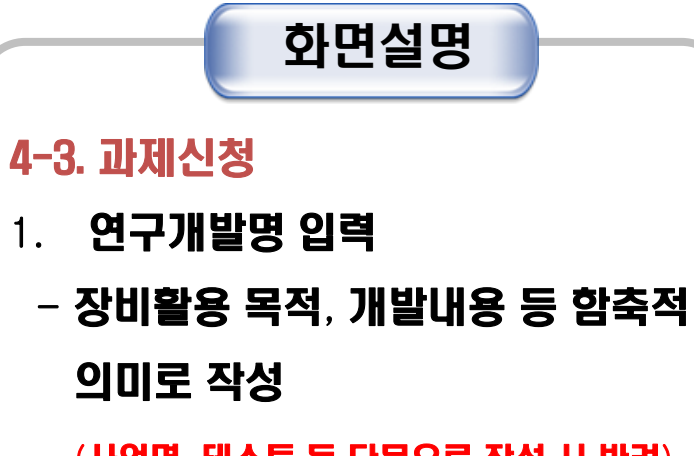

(사업명, 테스트 등 단문으로 작성 시 반려)

- 2. 신청기업이 개발중에 있거나, 장비 사용에 적합한 기술분류 선택
- 3. 바우처 환불신청 시 기업부담금을 반환 받을 기업계좌 입력

## 4-3. 과제신청(500만원 이하)

2 3 장비확욕계획 요약서

#### 정보 수집 항목(연구개발 목적에 부합하는지를 간접적으로 파악)

본 사업의 연구장비 활용을 통해 하고자 하는 연구개발은 언제쯤 완료 될 것으로 예상하십니까? ○ 1.1년 이내 ○ 2. 1년 ~ 3년 ○ 3.3년 ~ 5년 ○ 4.5년 이상 ○ 5. 기초 연구나 아이디어 확인 차원으로 완료 시점 없음 본 사업의 연구장비 활용을 통해 나오는 결과물은 언제쯤 사업화가 되어 매출을 발생한 것으로 예상 하십니까? ○ 1. 1년 이내  $O2.147 \approx 34$ ○ 3.3년 ~ 5년 ○ 4.5년 이상 ○ 5. 이미 판매를 하고 있고, 품질 점점 등을 위해 활용 본 사업을 통해 연구장비 이용 사 이용기관의 교수\*연구원과 연구 개발 목적을 공유(교수\*연구원은 기업의 기술을 유출해선 안 됨)해서 연구개발에 조언을 얻을 의향이 있습니까? ○ 1. 있음 ○ 2. 교수\*연구원의 전문성이 요구되지 않음 ○ 3. 교수\*연구원의 도움은 필요하나, 독자 개발이 더 편함  $O$  4. 이미 다른 기관 교수\*연구원의 도움을 받고 있음 ○ 5. 지금 당장은 아니지만, 향후에는 고려하고 있음 연구개발 결과물의 기술적 수준은 어느 정도 예상하십니까? ○ 1. 신기술개발로 세계 상위 수준 ○ 2. 신기술개발로 국내 상위 수준 ○ 3. 기술적 수준은 무난하나 가격 경쟁력은 세계적 수정 ○ 4. 기술적 수준은 무난하나 가격 경쟁력은 국내 상위 수준  $\bigcirc$  5. 기술 수준의 변화는 거의 없음(기존 제품의 품질 점검 등이 목적임) 연구장비 활용의 주요 용도는 어떤 것인가요? ○ 1. 분석 장비를 활용한 데이터 획득(회사 내부용) ○ 2. 인증 및 납품을 위한 시험성적서 발급 ○ 3. 쾌속조형기, 반도체공정설비, 염색가공기 등을 활용한 시제품 제작 ○ 4. pilot 설비를 이용한 공정개발  $O5.71E$ 연구장비를 다루는 주체는 누구인가요? ○ 1. 기업 임직원이 직접 연구장비를 조작 ○ 2. 장비활용 교육을 받고 기업 임직원이 직접 연구장비를 조작 ○ 3. 장비 제공 기관의 연구원에게 시험검사 시제품 제작 등을 의뢰 ○ 4. 직접 조작 또는 의뢰를 병행 연구개발이 연구개발 과정상 어느 단계에 속하나요? ○1.1 단계 : 기초연구 단계 (기초이론, 개념정립) ○ 2. 2단계 : 기초연구 단계 (실용목적의 아이디어, 특허출원)  $\bigcirc$  3. 3단계 : 실험 단계 (부품/시스템의 설계도면 확보 등) ○ 4. 4단계 : 실험 단계 (핵심성능 평가, 최적화) ○ 5. 5단계 : 시제품 제작 및 성능평가 단계

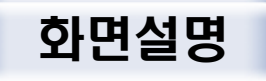

#### 4-3. 과제신청

1. 신청기업은 장비활용계획 검토표

(Check list) 항목을 확인하고 부합하는

#### 항목체크

## 4-3. 과제신청(500만원 이하)

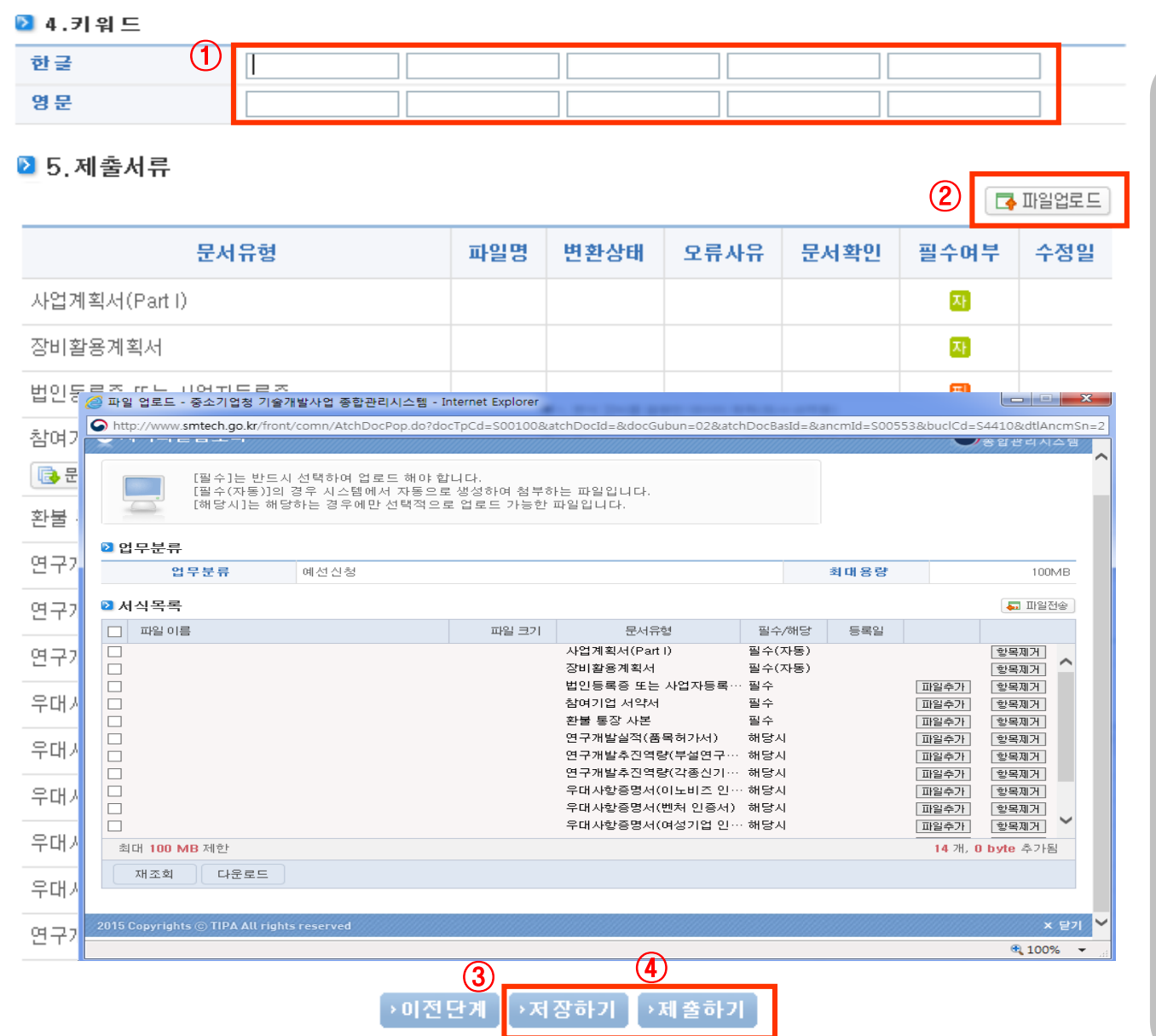

## 화면설명 4-3. 과제신청 1. 개발중인 제품 또는 기술을 함축적으로 표현할 수 있는 단어(한글, 영문)를 입력 2. 파일업로드 선택 후 필수제출서류 (사업자등록증, 참여기업서약서 등) 제출

3. 신청서 및 제출서류 등록이 완료되면 제출하기 버튼 클릭

## ※ 저장만 하고 제출하지 않은 과제는 접수대상이 아님

# Ⅲ. 바우처 구매 및 환불

**Commander of the March 1 Main** 

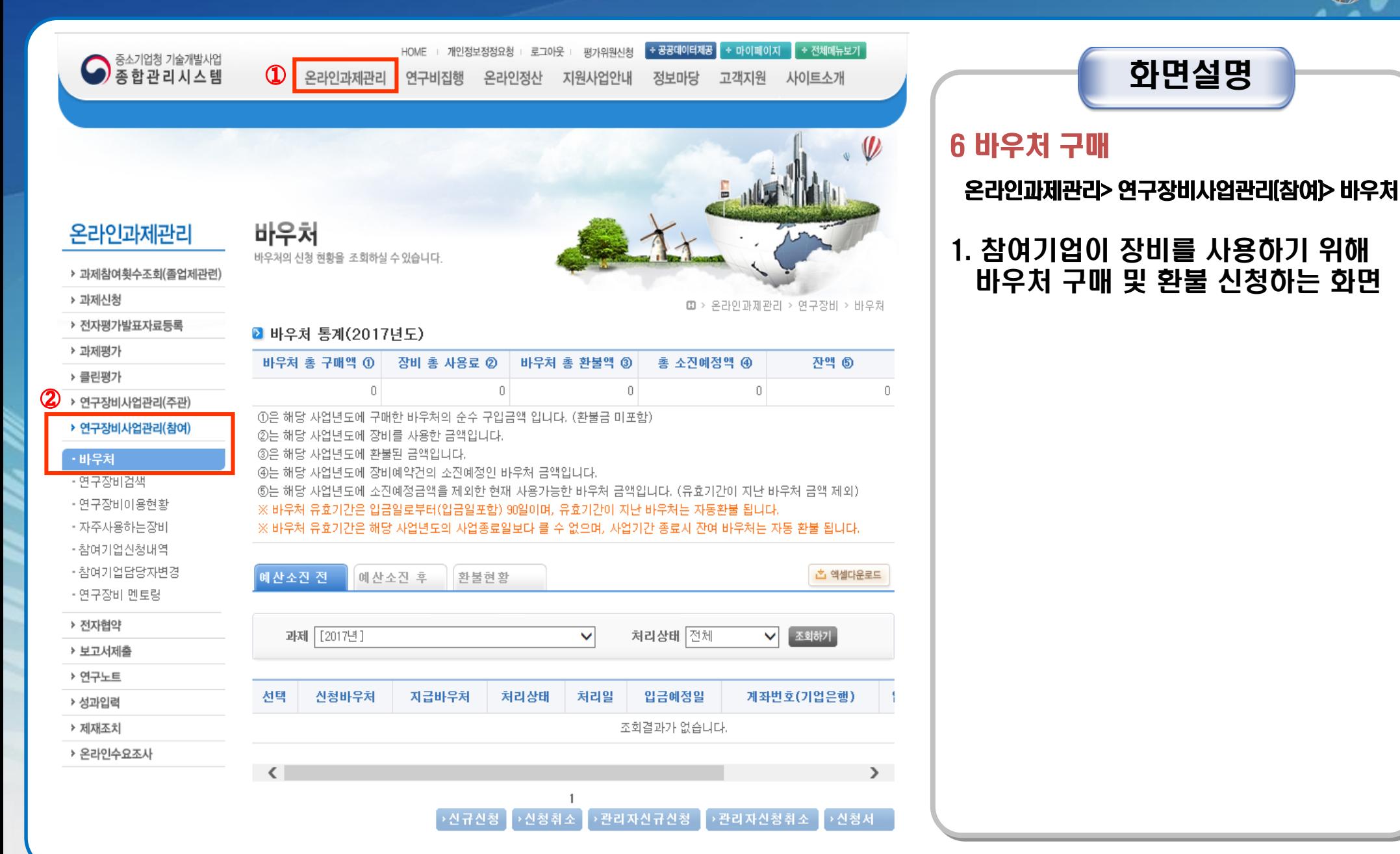

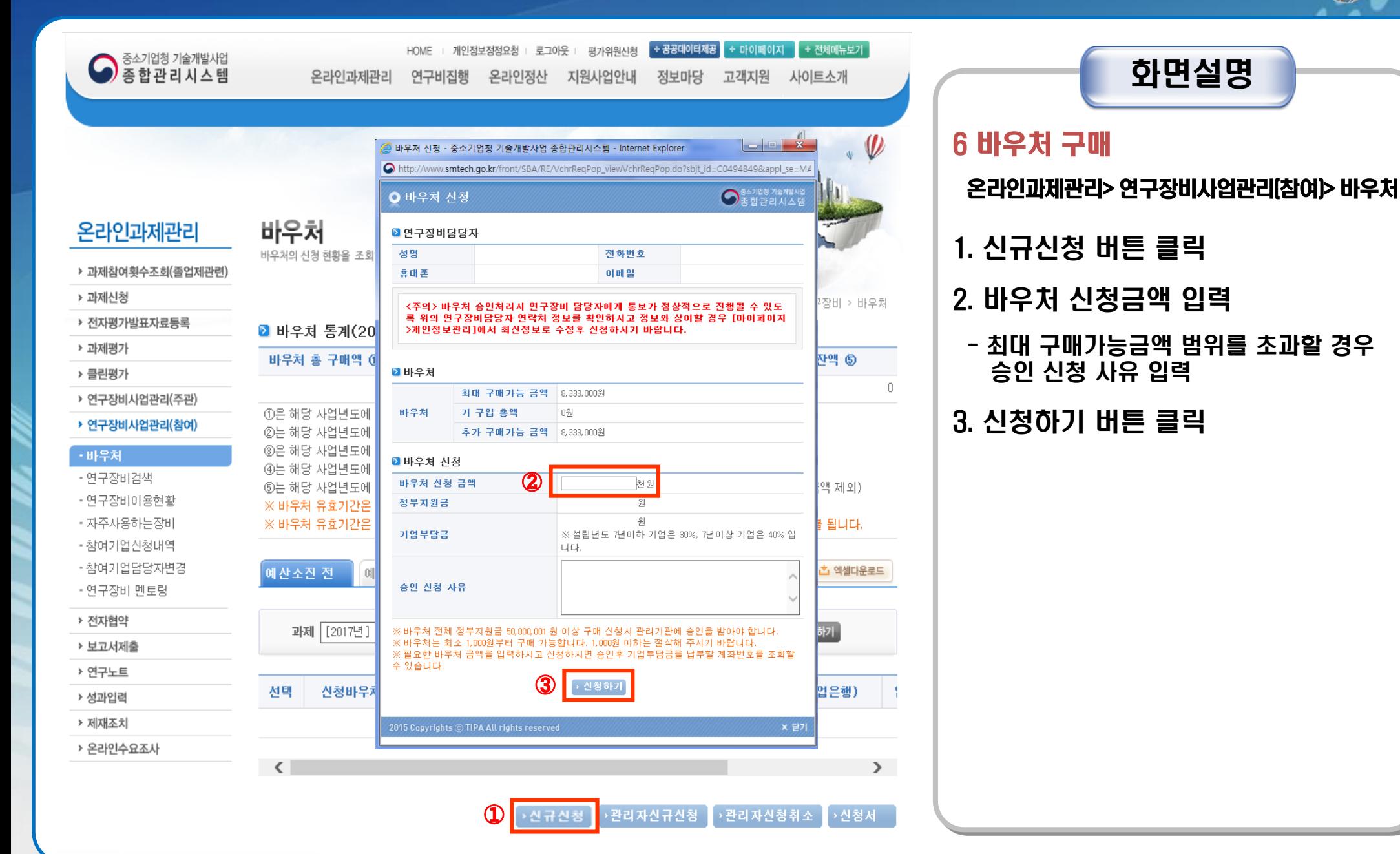

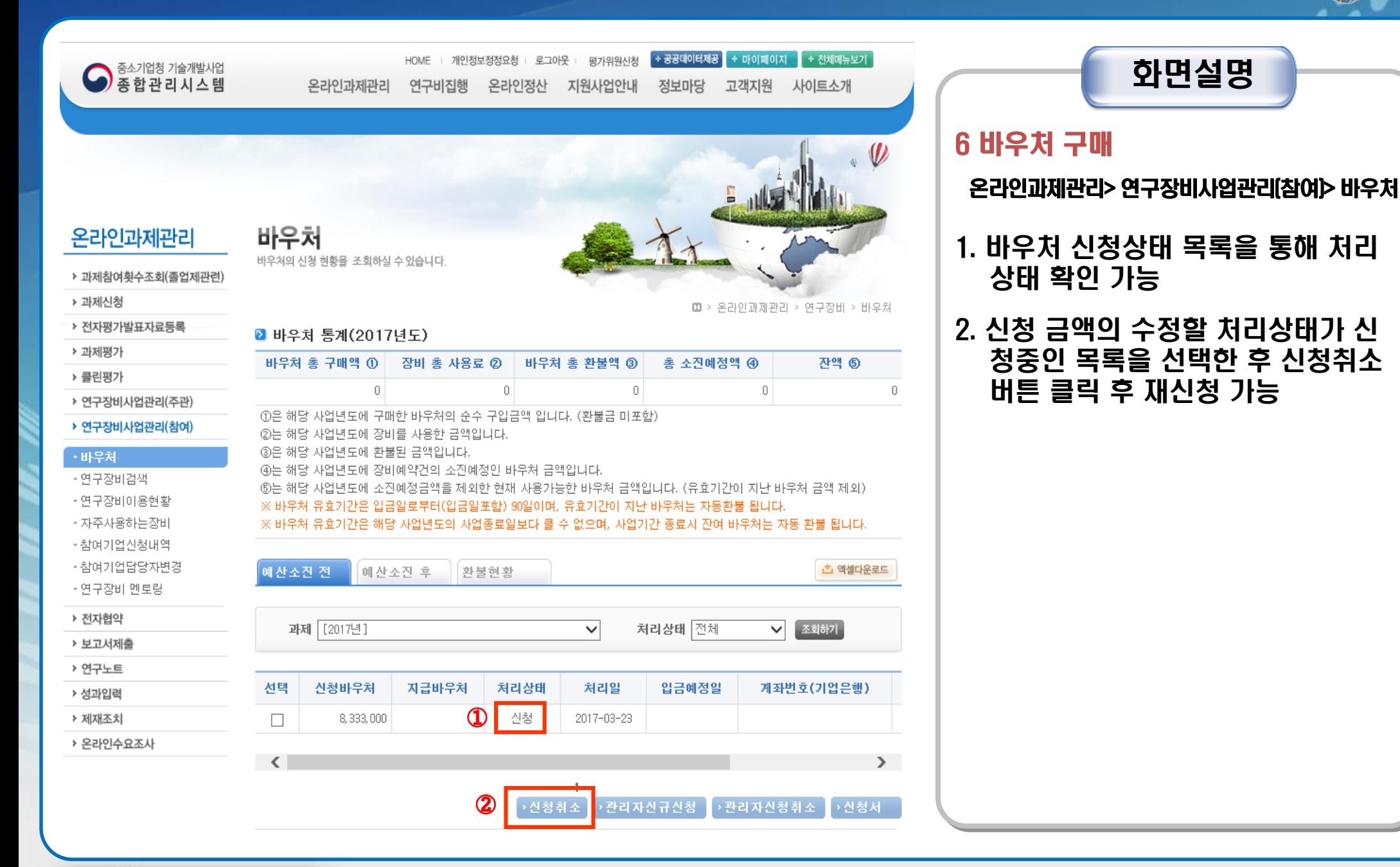

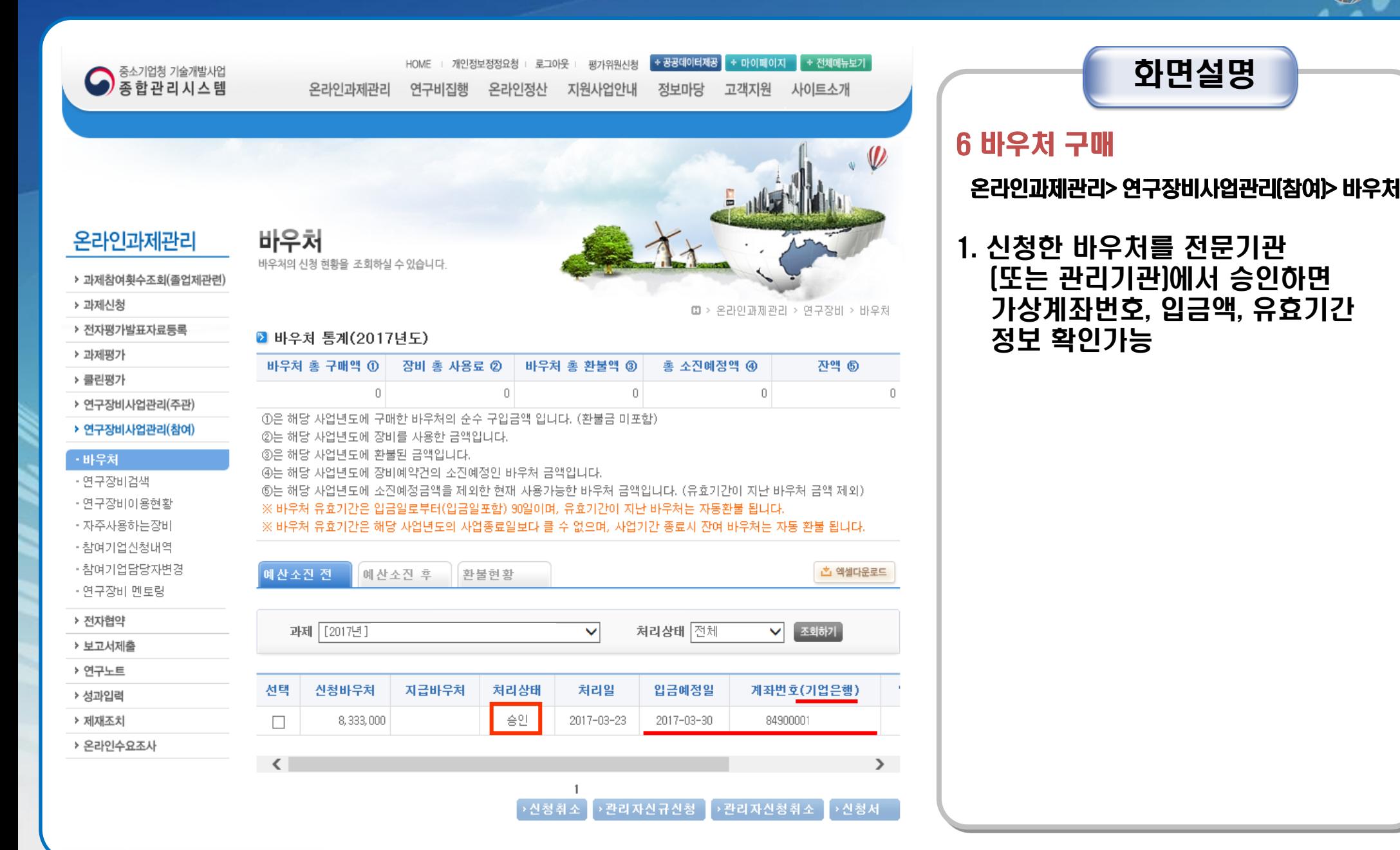

중소기업청 기술개발사업 좋합관리시스템

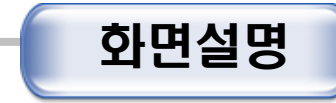

### 6 바우처 구매

#### 온라인과제관리> 연구장비사업관리 (참여)> 바우처

1. 민간부담금 입금 후 처리상태가 "발행 "으로 변경되면 장비예약 가능

바우처 바우처의 신청 현황을 조회하실 수 있습니다.  $\mathbf{\theta}$ 

+ 공공데이터제공

정보마당

+ 마이페이지 + 전체메뉴보기

사이트소개

잔액 ⑤

西 엑셀다운로드

 $\sum$ 

 $\overline{0}$ 

고객지원

### **온라인과제관리**

▶ 과제참여횟수조회(졸업제관련)

▶ 과제신청

□ > 온라인과제관리 > 연구장비 > 바우처 ▶ 전자평가발표자료등록 ■ 바우쳐 통계(2017년도) ▶ 과제평가 바우처 총 구매액 ① 장비 총 사용료 2 바우처 총 환불액 ③ 총 소진예정액 ④ ▶ 클린평가  $\,0\,$  $\overline{0}$  $\,0\,$  $\Box$ ▶ 연구장비사업관리(주관) ①은 해당 사업년도에 구매한 바우처의 순수 구입금액 입니다. (환불금 미포함) ▶ 연구장비사업관리(참여) ②는 해당 사업년도에 장비를 사용한 금액입니다. ③은 해당 사업년도에 환불된 금액입니다. · 바우처 ④는 해당 사업년도에 장비예약건의 소진예정인 바우처 금액입니다. - 연구장비검색 ⑤는 해당 사업년도에 소진예정금액을 제외한 현재 사용가능한 바우처 금액입니다. (유효기간이 지난 바우처 금액 제외) • 연구장비이용현황 ※ 바우처 유효기간은 입금일로부터(입금일포함) 90일이며, 유효기간이 지난 바우처는 자동환불 됩니다. • 자주사용하는장비 ※ 바우처 유효기간은 해당 사업년도의 사업종료일보다 클 수 없으며, 사업기간 종료시 잔여 바우처는 자동 환불 됩니다. - 참여기업신청내역 •참여기업담당자변경 예산소진 전 예산소진 후 환불현황 • 연구장비 멘토링 ▶ 전자협약 과제 [2017년] 처리상태 전체  $\checkmark$ ▶ 보고서제출 ▶ 연구노트

**HOME** 

연구비집행

온라인과제관리

개인정보정정요청

온라인정산

로그아웃

평가위원신청

지원사업안내

◡ 조회하기 선택 신청바우처 지급바우처 처리상태 처리일 입금예정일 계좌번호(기업은행) ▶ 성과입력 발행 2017-03-23 8,333,000 84900001 ▶ 제재조치  $\Box$ 2017-03-30 ▶ 온라인수요조사  $\sim$  $\mathbf{1}$ ▶관리자신규신청 │ → 관리자신청취소 ▌ → 신청서

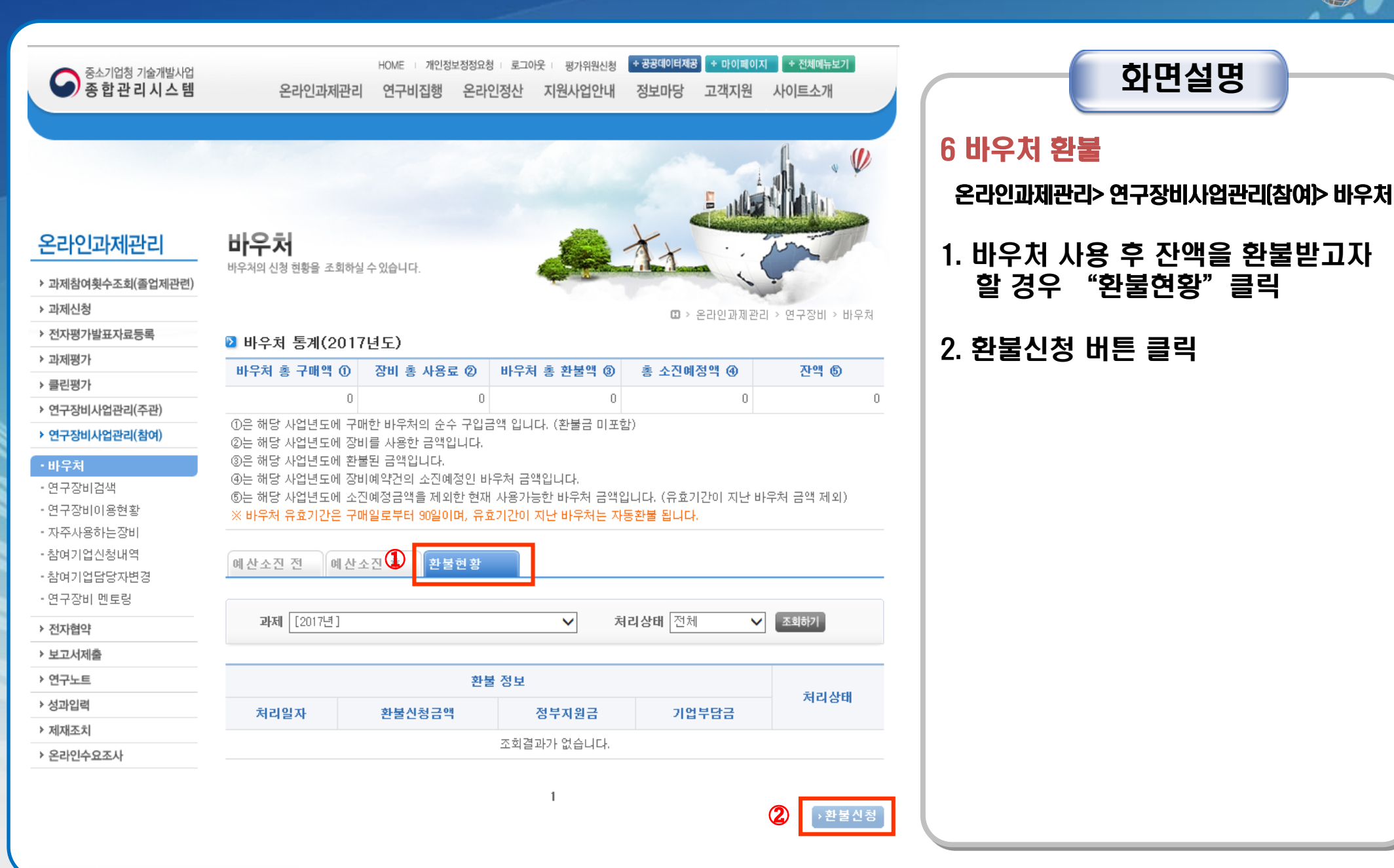

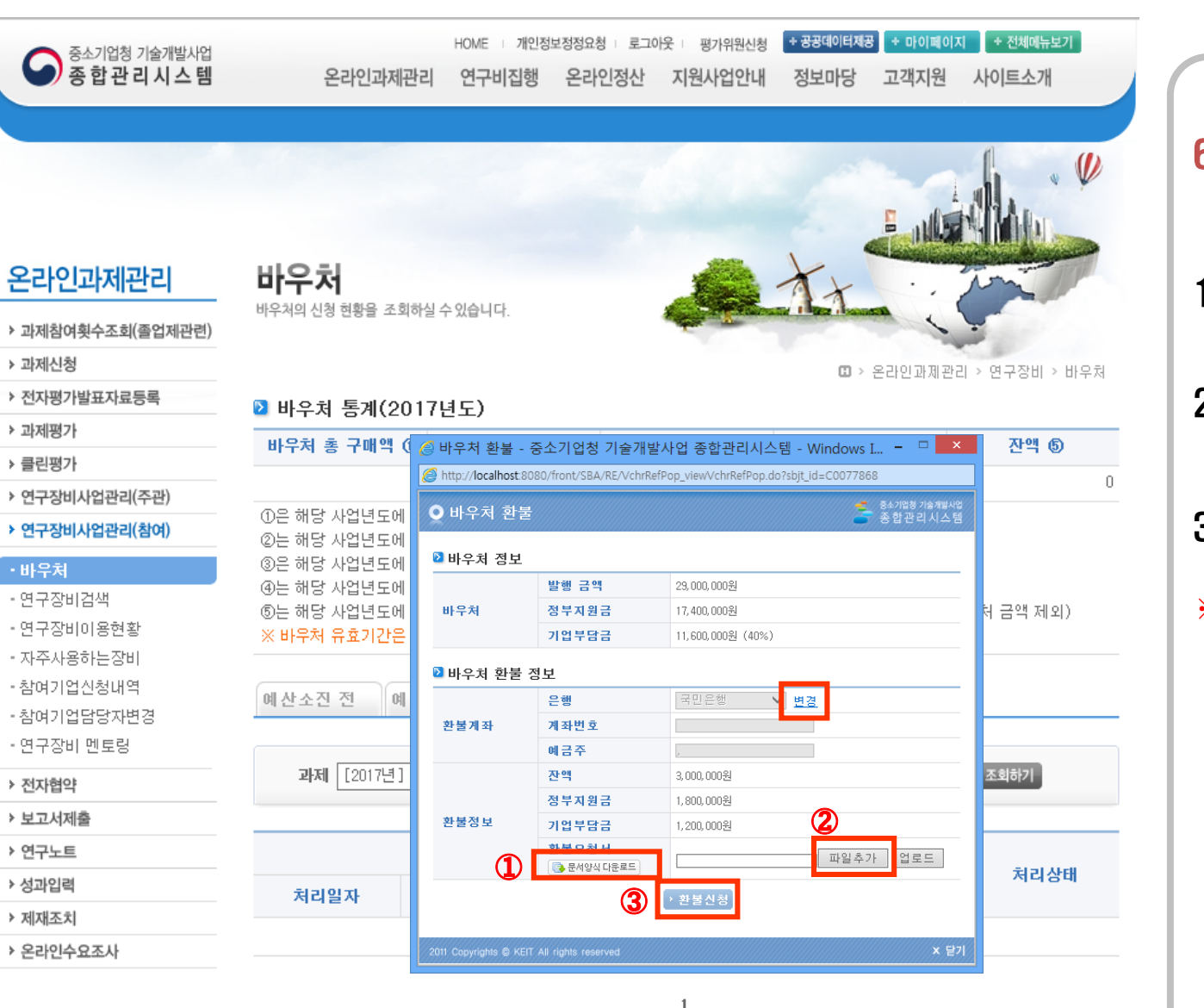

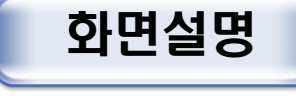

### 6 바우처 환불

온라인과제관리> 연구장비사업관리(참여)> 바우처

- 1. 문서양식 다운로드를 클릭하여 환불 요청서 작성
- 2. 파일추가 버튼을 클릭하여 환불요청서 업로드
- 3. 환불신청 버튼 클릭
- ※ 환불받을 계좌가 변경됐을 경우 변경 버튼을 클릭하여 수정 가능

▶환불산청

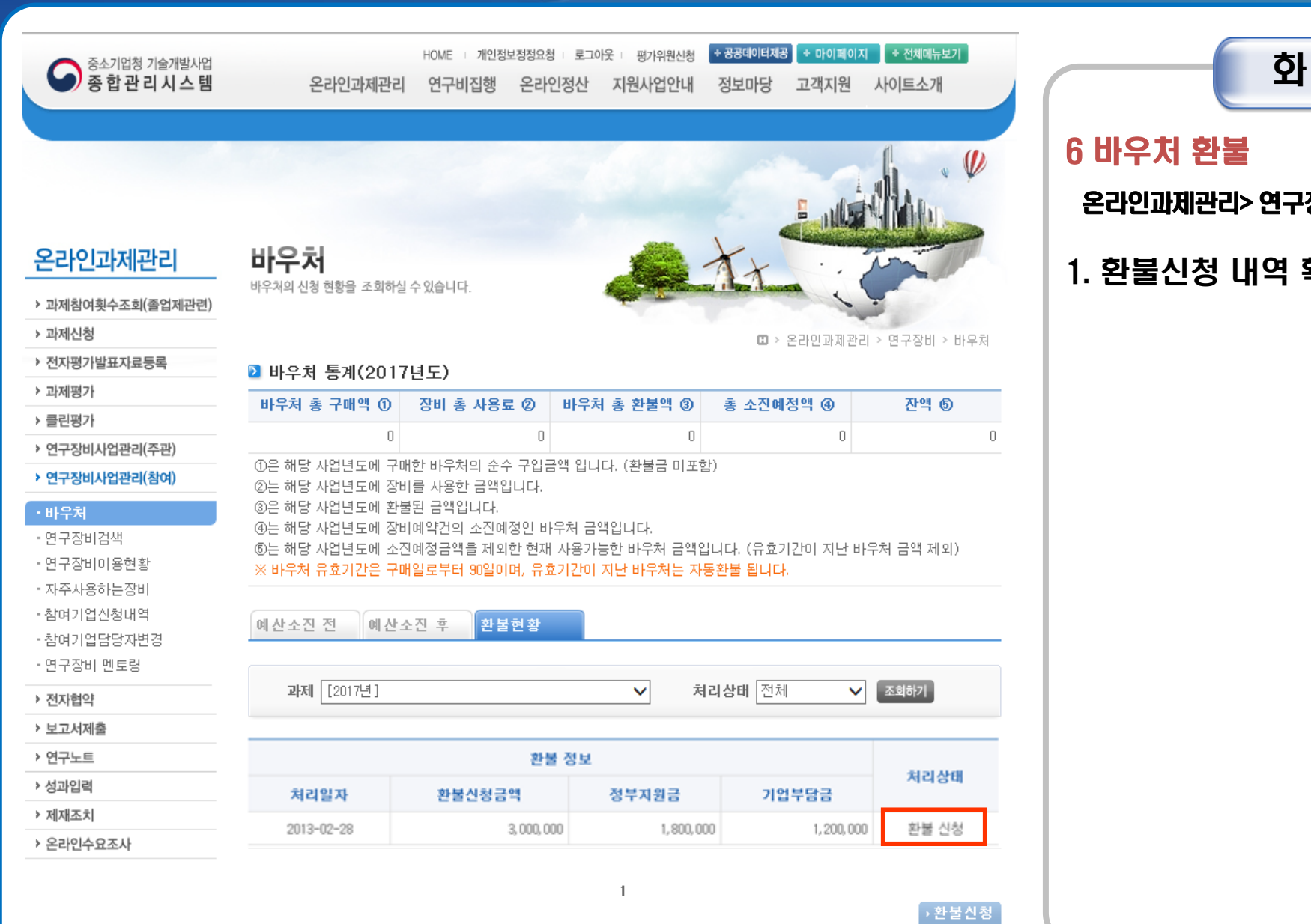

화면설명

온라인과제관리> 연구장비사업관리(참여)> 바우처

1. 환불신청 내역 확인

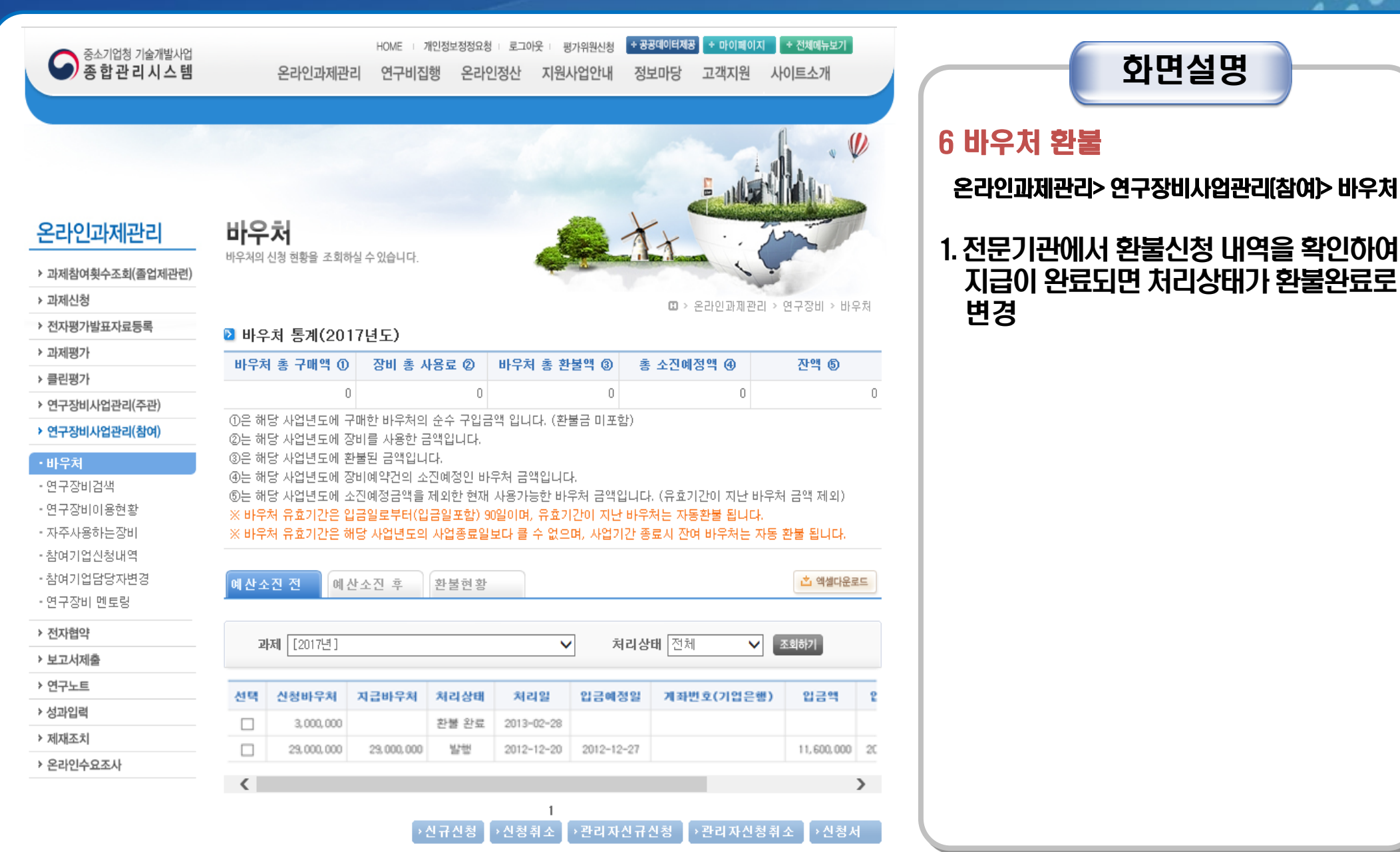

TIPA 중소기업기술정보진흥원

# Ⅳ. 연구장비 이용신청 및 결제

and a late of the Marchine

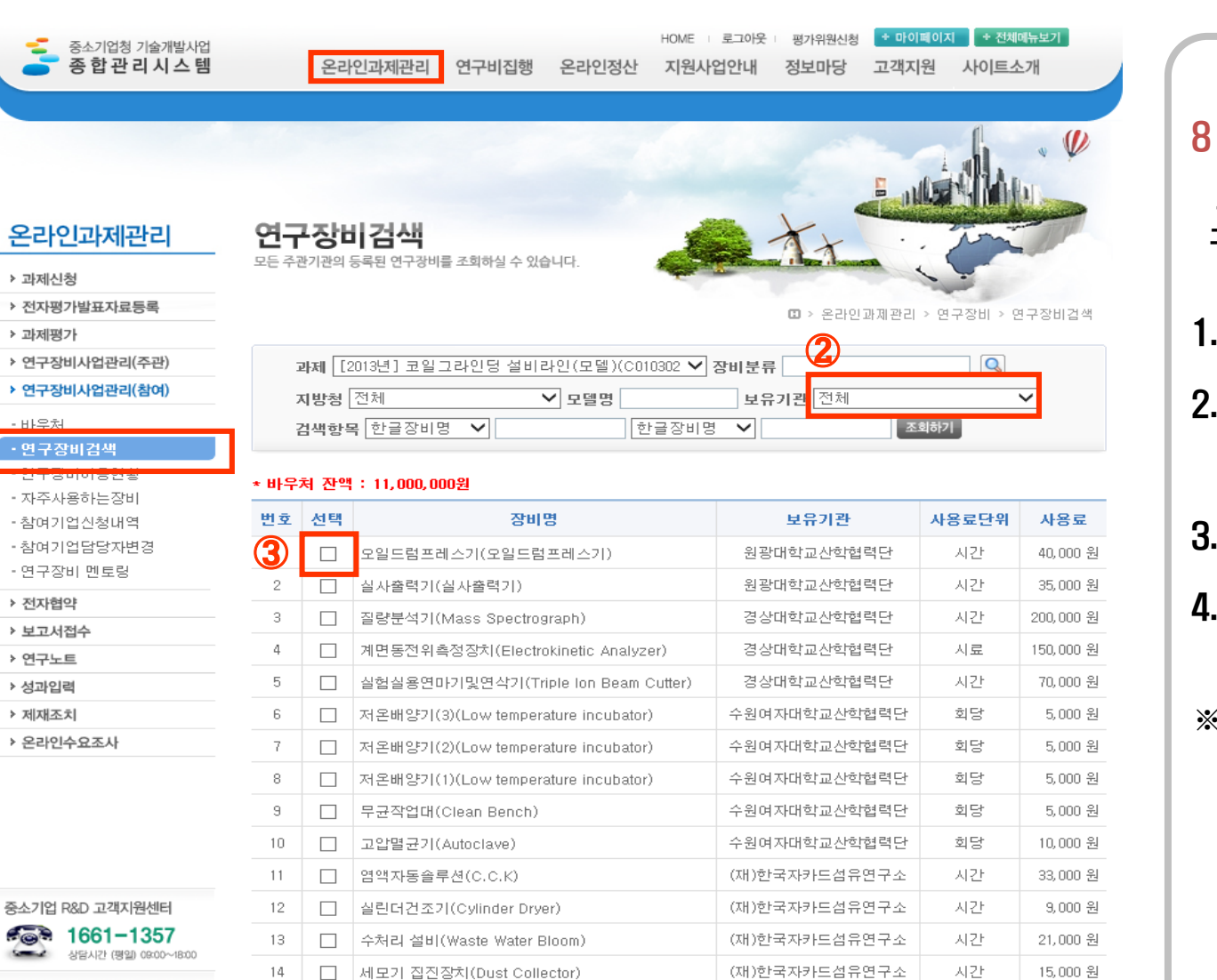

 $\left[$  <<  $\right]$  < 1 2 3 4 5 6 7

(재)한국자과도섬유연구소

→ 이용신청

→ 장비비교

시간

자주사용하는장비등록

15,000 원

## 화면설명

### 8 연구장비 이용신청(예약)

온라인과제관리> 연구장비사업관리(참여) >연 구장비검색

- 1. 연구장비검색 화면으로 이동
- 2. 이용하고자 하는 장비보유기관 또는 장 비명을 통해 조회
- 3. 이용하고자 하는 장비를 선택
- 4. 이용신청 클릭

※ 조회한 장비에 대해 상세히 조회하고자 할 경우 장비명을 클릭하여 확인가능

중소기업기술정보진흥원 ПТРА

 $\Box$ 

원단 집진장치(Brushing Machine)

15

- 마이플래폭

- 리포트룸**킹** - 언로드룸킷

- PDF导어

퀴다오

 $\mathbf \Omega$ 

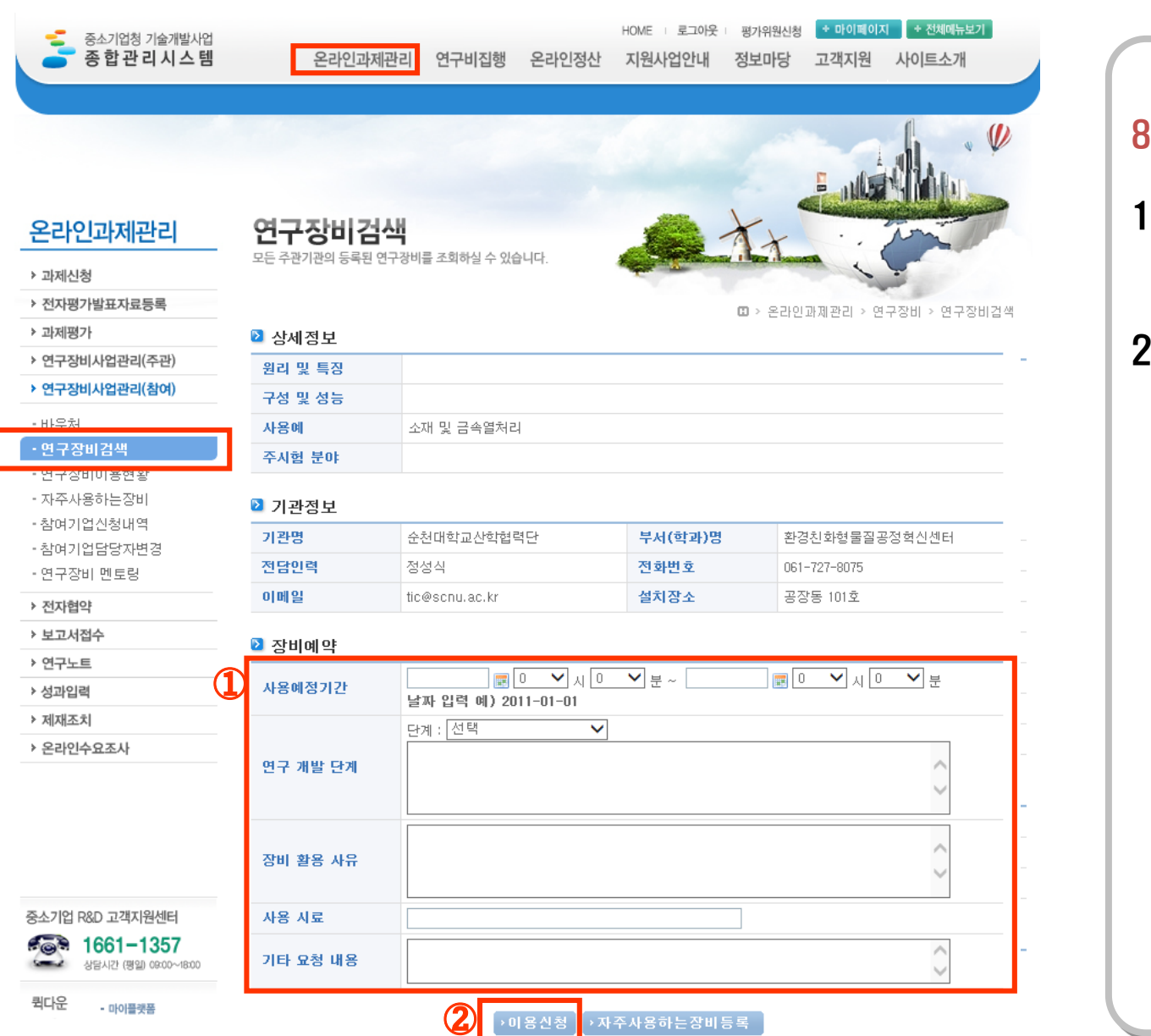

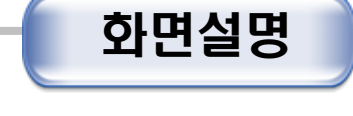

### 8. 연구장비 이용신청(예약)

- 1. 장비예약을 위한 내용을 입력 한다. 단계를 선택하게 되면 연구개발단계에 자동입력이 된다.
- 2. 장비이용신청을 한다.

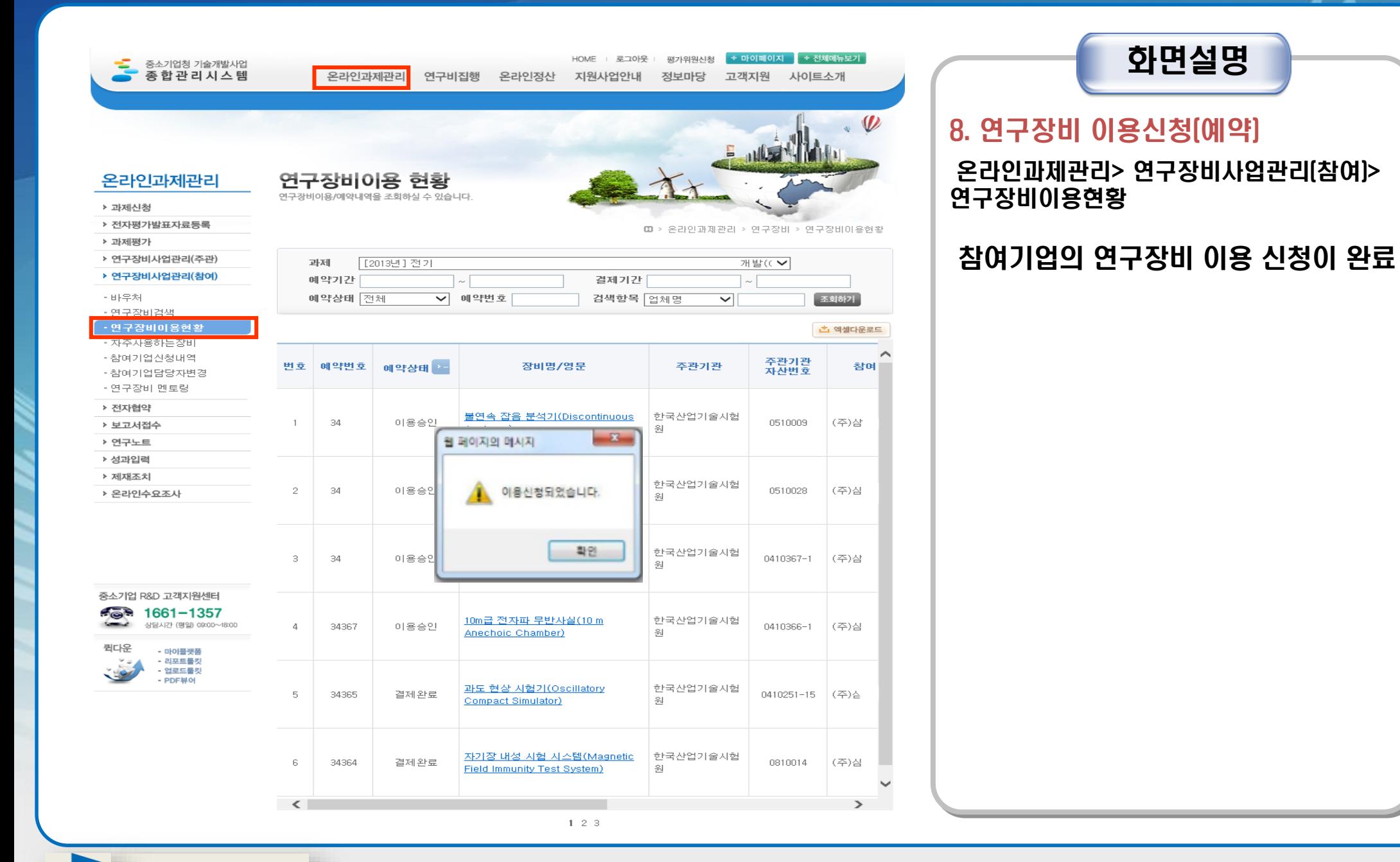

중소기업기술정보진흥원

ПТРА

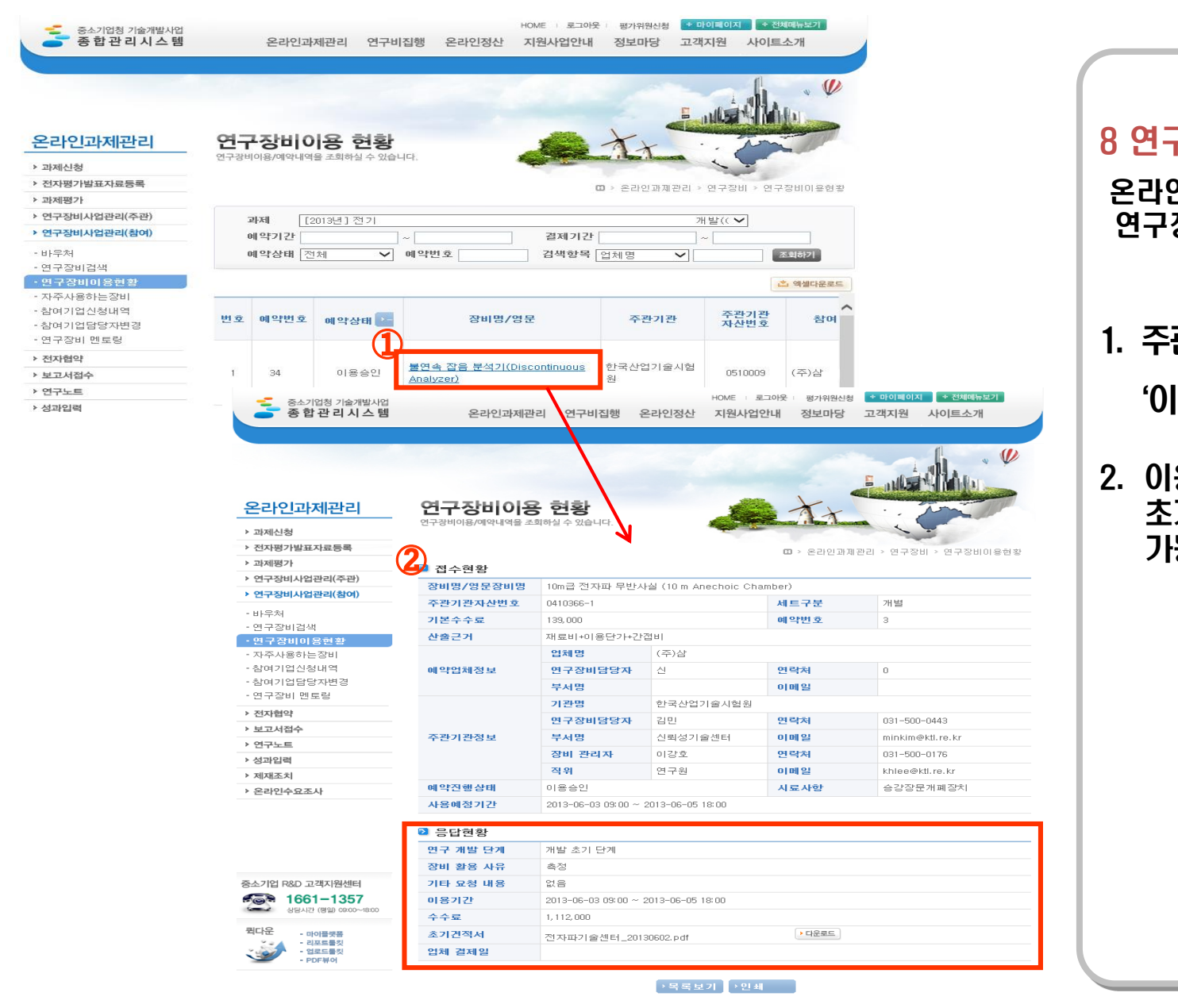

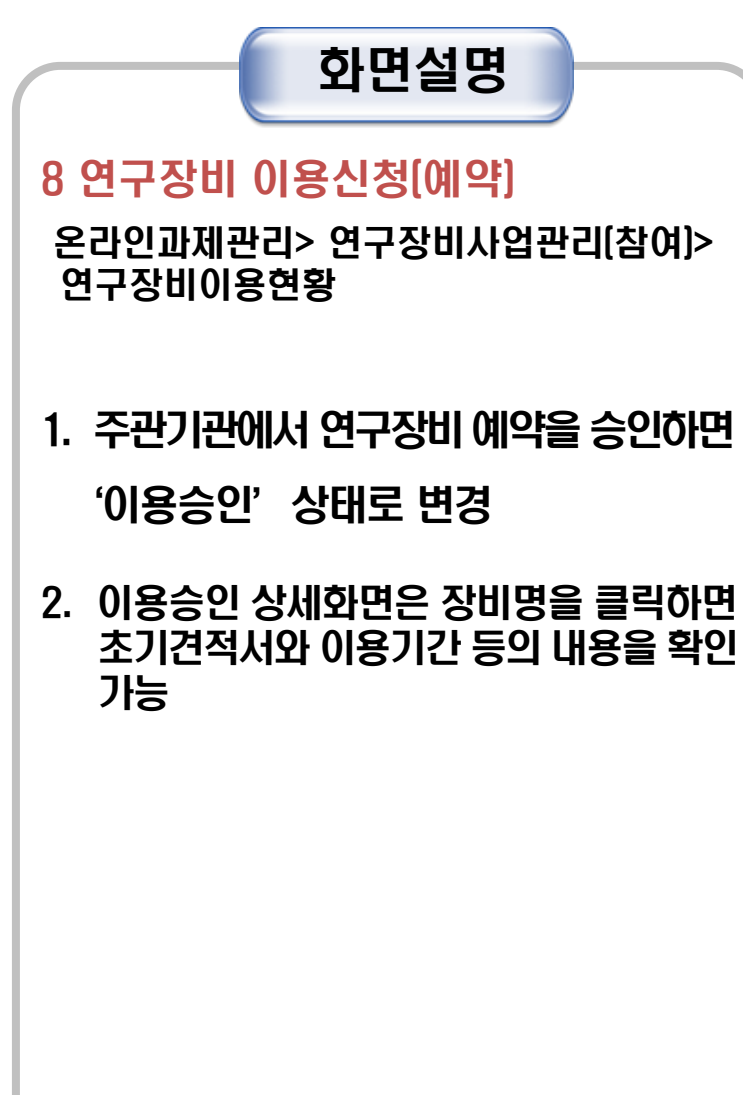

## 8. 연구장비 이용내역 결제

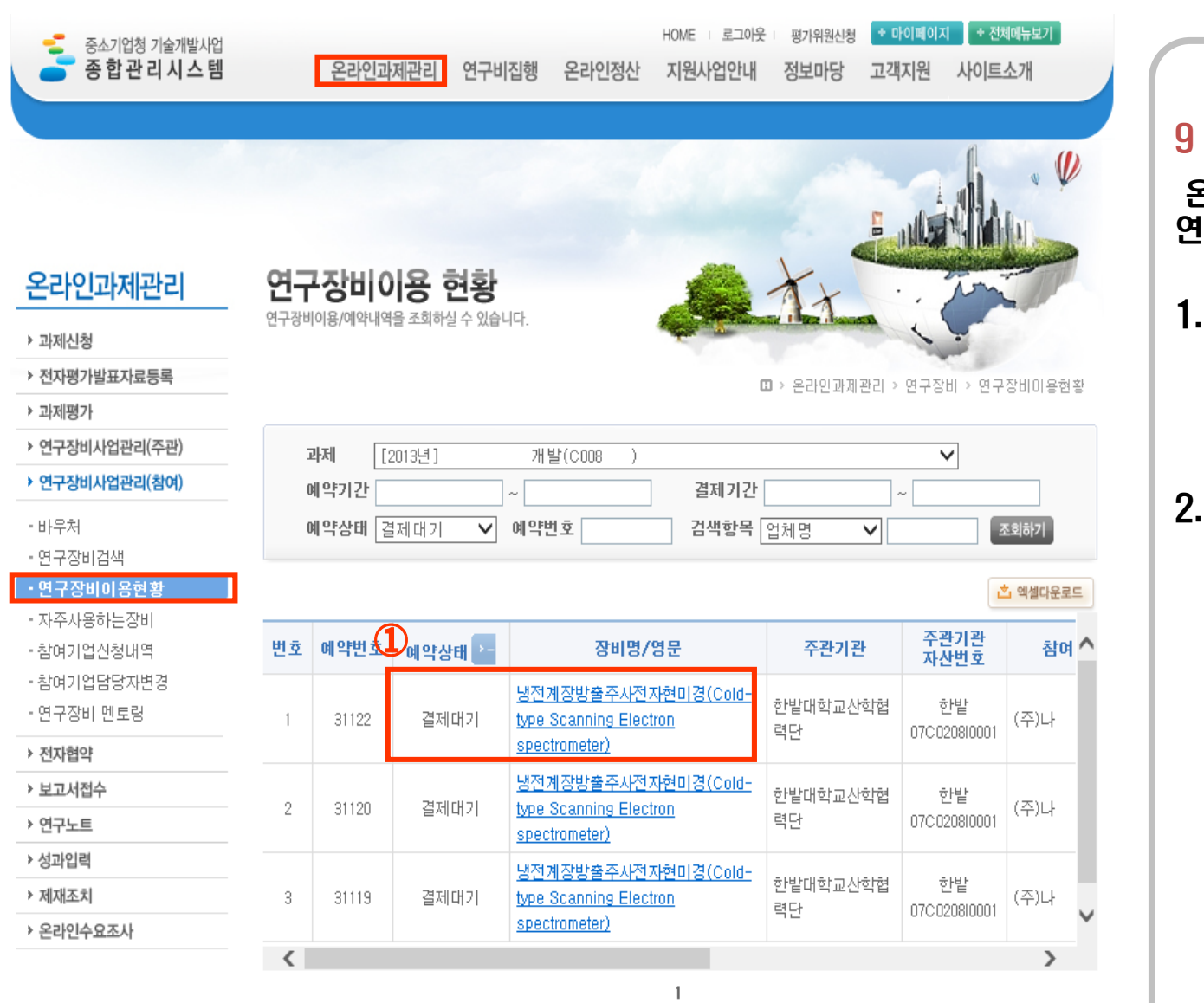

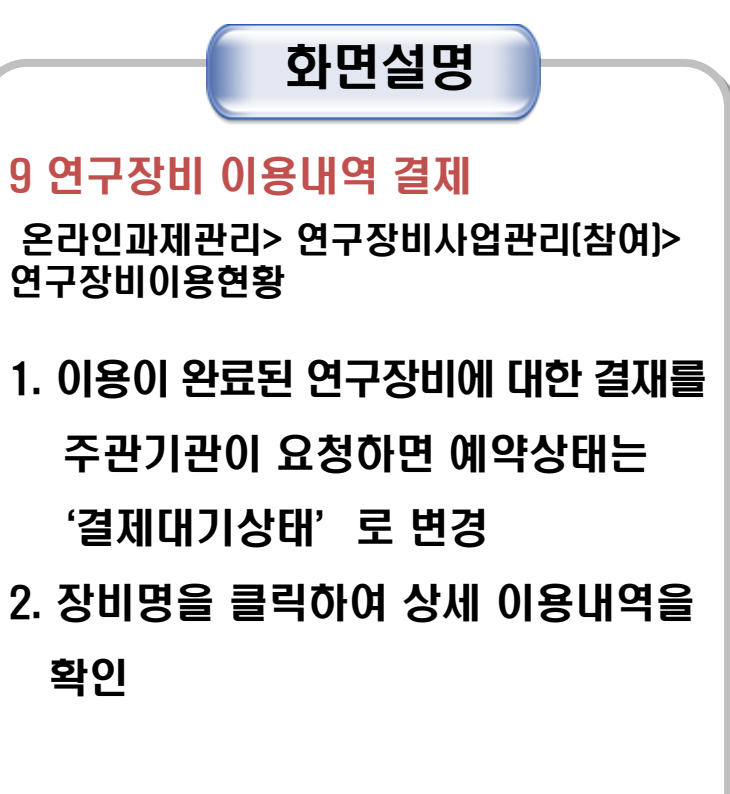

(사)한국산학연협회

## 8. 연구장비 이용내역 결제

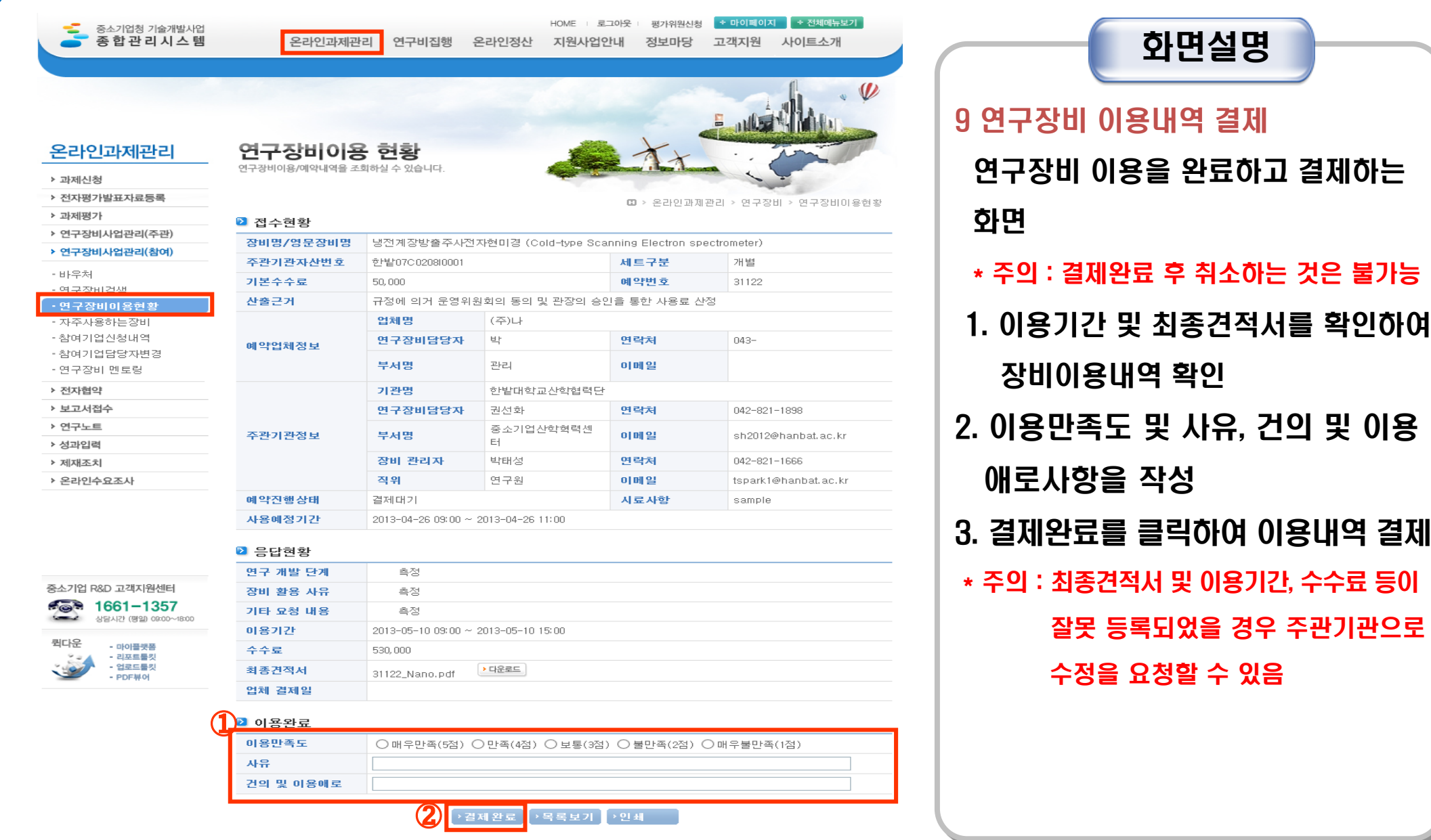

TIPA 중소기업기술정보진흥원

## 8. 연구장비 이용내역 결제

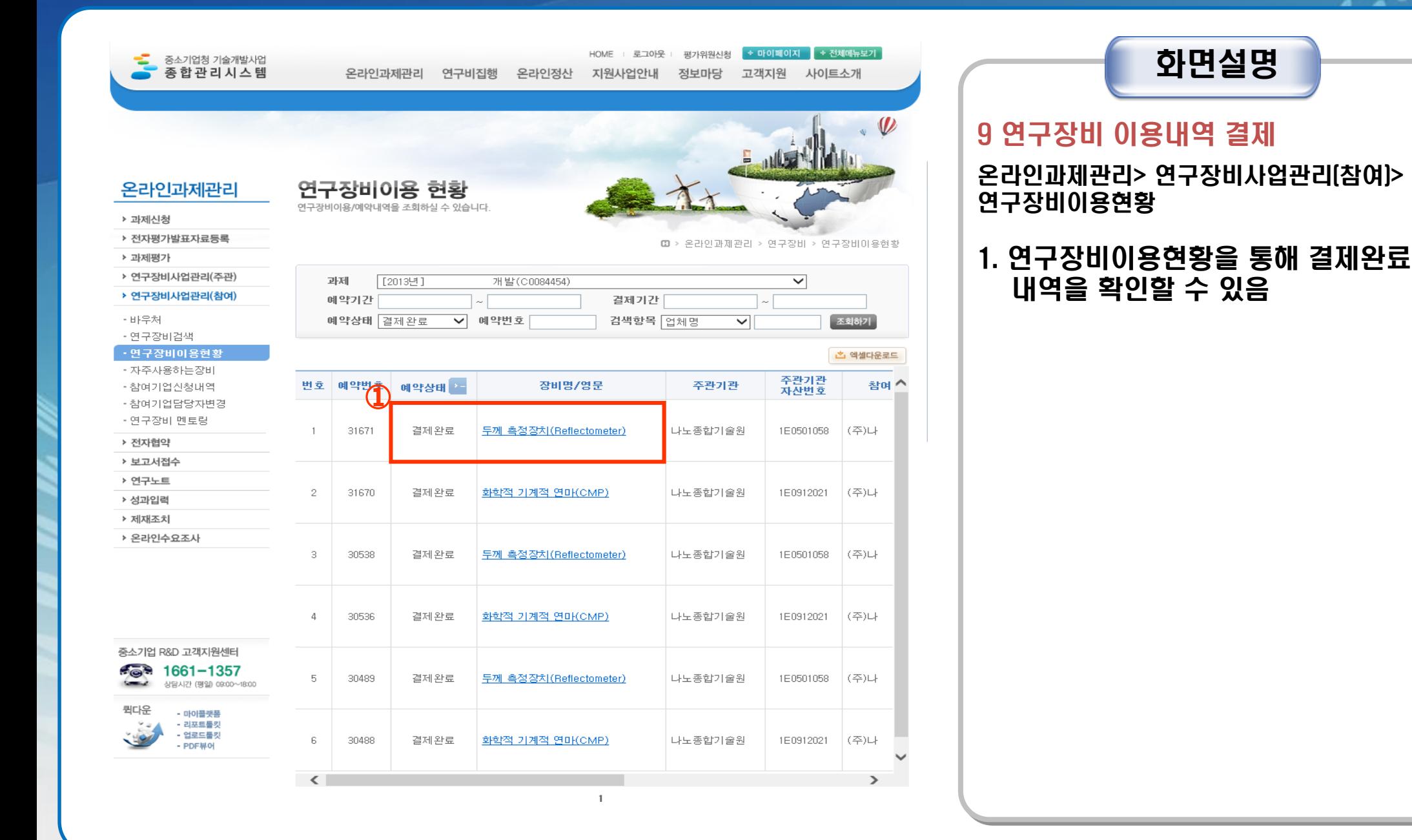

중소기업기술정보진흥원

ПІРА

# **감사합니다.**

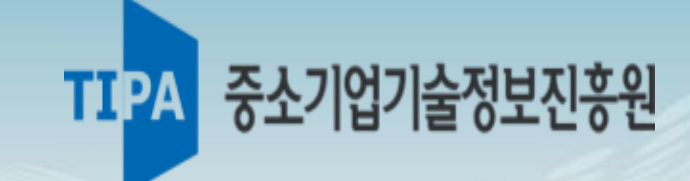